# **Brukerveiledning**

1859m 2009m/v/f 2159m/v 2309m/v

De eneste garantiene for HP-produkter og -tjenester er angitt i de uttrykte garantierklæringene som følger med slike produkter og tjenester. Ingenting i dette dokumentet kan tolkes som en tilleggsgaranti. HP er ikke erstatningsansvarlige for tekniske eller andre typer feil eller utelatelser i dette dokumentet.

HP er ikke ansvarlig for bruken av eller påliteligheten til HP-programvare på utstyr som ikke er levert av HP.

Dette dokumentet inneholder informasjon som er beskyttet av opphavsrett. Ingen deler av dette dokumentet kan kopieres, gjengis eller oversettes til et annet språk uten skriftlig tillatelse fra HP.

Hewlett-Packard Company 10955 Tantau Avenue Cupertino, California 95014-0770 USA

Copyright © 2006-2009 Hewlett-Packard Development Company, L.P.

Microsoft og Windows er registrerte varemerker for Microsoft Corporation i USA.

Adobe og Acrobat er varemerker for Adobe Systems Incorporated.

ENERGY STAR og ENERGY STAR-logoen er registrerte varemerker for de amerikanske miljøvernmyndighetene (United States Environmental Protection Agency).

Bluetooth er et varemerke som tilhører eieren og brukes av Hewlett-Packard Company under lisens.

HP støtter lovlig bruk av teknologi, og godkjenner ikke bruk av sine produkter for andre formål enn de som er tillatt under lovgivning for opphavsrett.

Informasjonen i dette dokumentet kan endres uten forhåndsvarsel.

# <span id="page-2-0"></span>**Skriftkonvensjoner**

Følgende avsnitt beskriver skriftkonvensjonene som benyttes i dette dokumentet.

### <span id="page-2-1"></span>**Merknader, forsiktighetsregler og advarsler**

I denne håndboken kan tekstblokker bli ledsaget av et ikon. Disse blokkene er merknader, forsiktighetsregler og advarsler, og de benyttes på følgende måte:

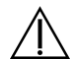

**ADVARSEL:** Indikerer at hvis retningslinjene ikke følges, kan det føre til personskade eller livstruende skade.

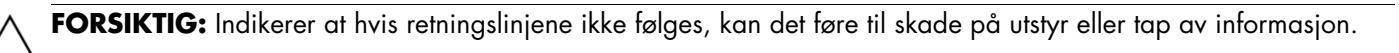

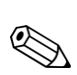

**MERKNAD:** Indikerer ytterligere informasjon.

# **Innhold**

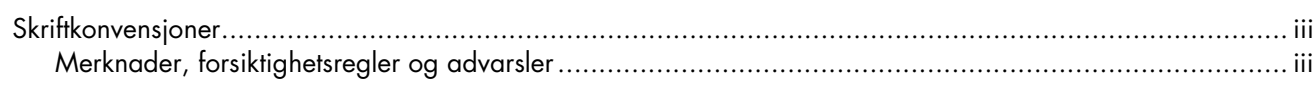

### 1 Produktfunksjoner

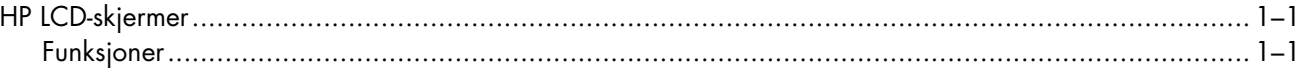

### 2 Retningslinjer for sikkerhet og vedlikehold

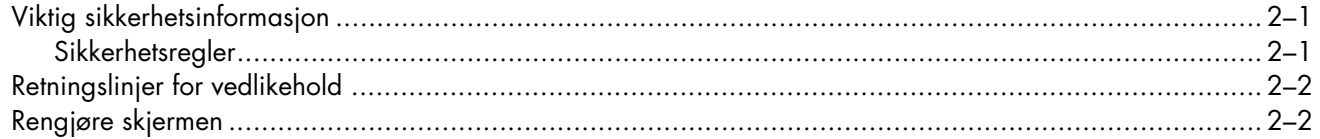

### 3 Klargjøre skjermen

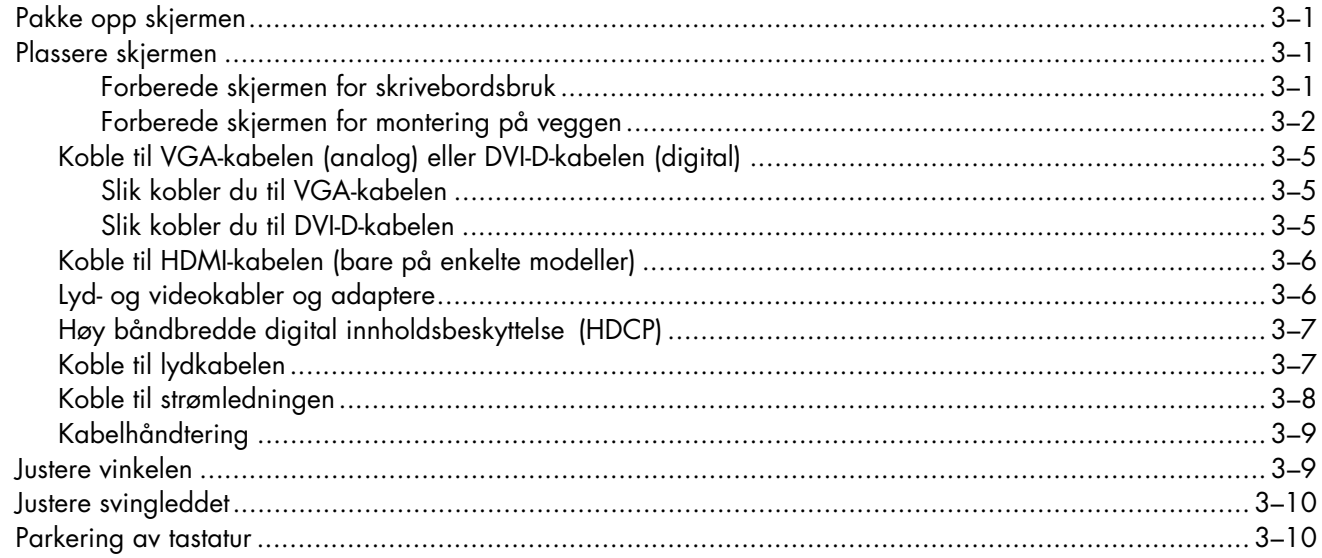

### 4 Bruke skjermen

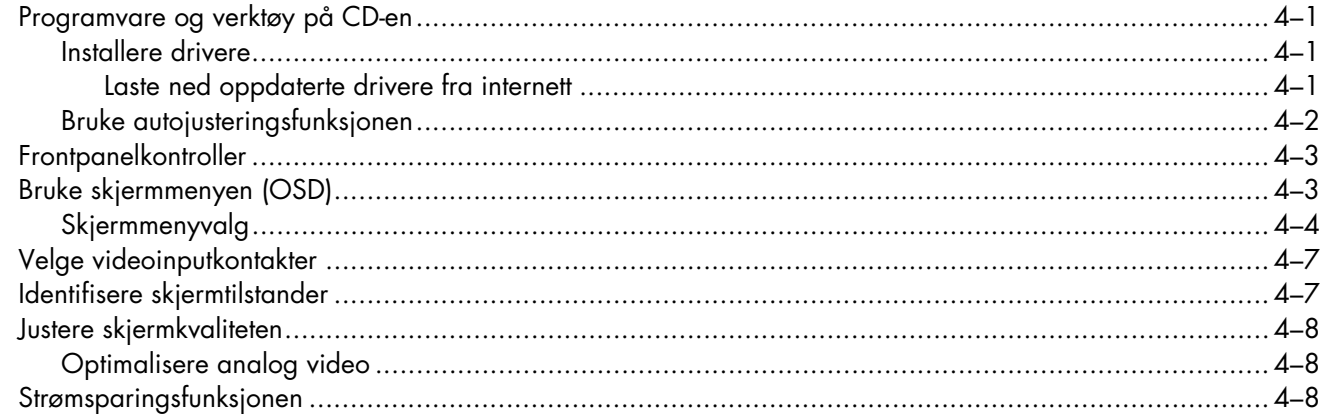

### 5 Klargjøre skjermen for sending

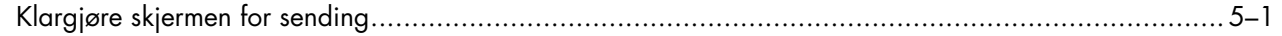

### A Feilsøking

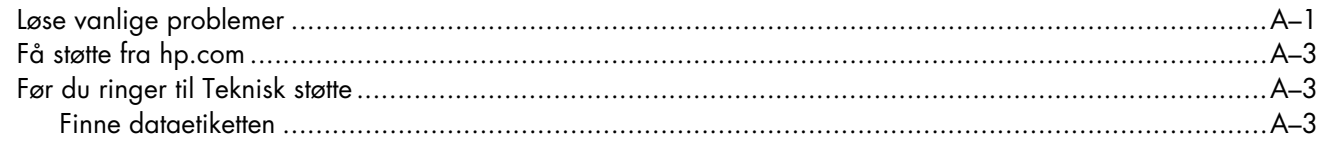

### **B** Tekniske spesifikasjoner

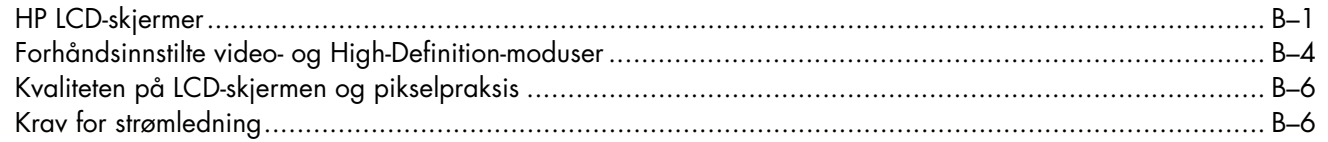

### C Merknader for godkjenningsinstanser

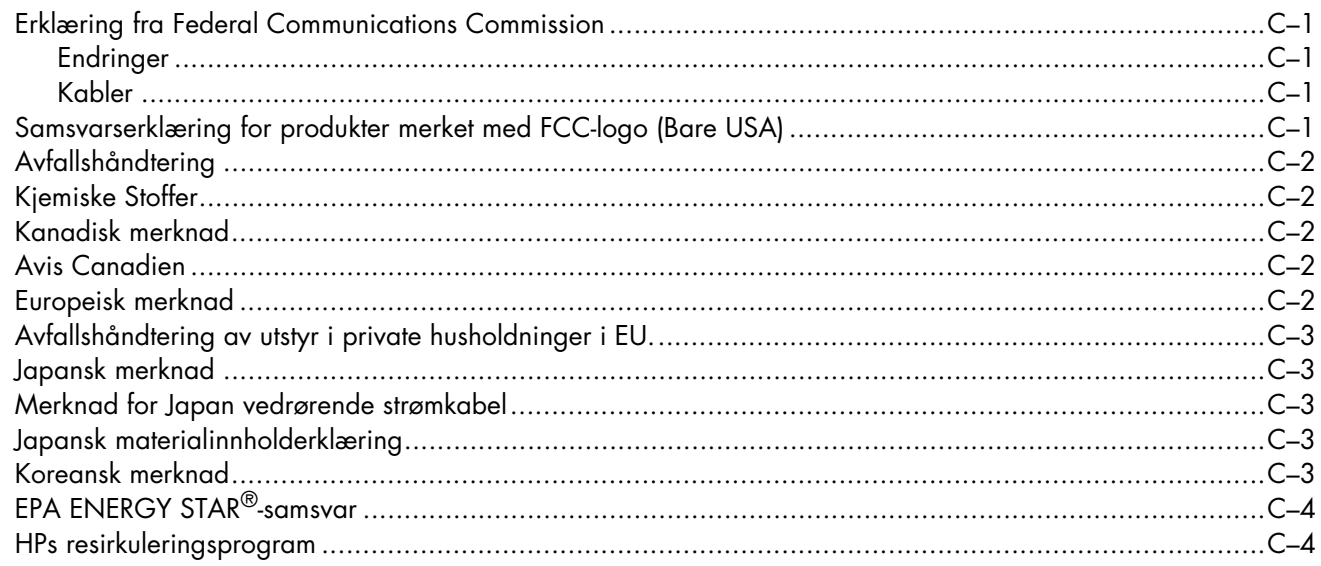

### **D** Register

# <span id="page-6-1"></span><span id="page-6-0"></span>**HP LCD-skjermer**

HPs LCD-skjerm (Liquid Crystal Display) er en TFT-skjerm (Thin-Film Transistor) med aktiv matrise. Denne håndboken beskriver følgende modeller:

- 1859m LCD-skjerm
- 2009m/v/f LCD-skjerm
- 2159m/v LCD-skjerm
- 2309m/v LCD-skjerm

### <span id="page-6-3"></span><span id="page-6-2"></span>**Funksjoner**

- Stor diagonal skjerm
- Optimal oppløsning:
	- ❏ 1859m: 1366 x 768 @ 60Hz
	- ❏ 2009m/v/f: 1600 x 900 @ 60Hz
	- ❏ 2159m/v: 1920 x 1080 @ 60Hz
	- ❏ 2 309m/v: 1920 x 1080 @ 60Hz
	- I tillegg til fullskjermstøtte for lavere oppløsninger
- Støttede videosignaler:
	- ❏ VGA analogt signal (bare på utvalgte modeller)
	- ❏ Digitalt DVI-signal (kun utvalgte modeller)
	- ❏ High-definition multimedia interface (HDMI) (kun utvalgte modeller)
- Hurtig svartid gir en bedre opplevelse ved spilling og grafikk
- Behagelig å se på enten du sitter eller står, eller om du beveger deg fra den ene til den andre siden av skjermen
- Vinkeljustering
- Justering av svingleddet
- Sokkelarmen kan fjernes, slik at du for eksempel kan montere skjermen på veggen ved hjelp av VESA-monteringshullene (Video Electronics Standards Association)
- Sikkerhetslåsspor for en låsbar sikkerhetskabel (sikkerhetskabel selges separat)
- Plug and Play-funksjonalitet, hvis det støttes av systemet på datamaskinen din
- Justering via skjermmenyen (OSD) gjør det enkelt å konfigurere skjermen (velg English (engelsk), Simplified Chinese (forenklet kinesisk), French (fransk), German (tysk), Italian (italiensk), Spanish (spansk), Dutch (nederlandsk), Japanese (japansk)) eller Brazilian Portuguese (portugisisk (Brasil)))
- Innebygde stereohøyttalere, som peker nedover
- Parkering av tastatur
- Strømsparingsfunksjon for å redusere strømforbruket
- Display med innstillinger for hurtigvisning
- CD-en inneholder:
	- ❏ Drivere
	- ❏ Autojusteringsprogramvare
	- ❏ Program for webkamera (bare på enkelte modeller)
	- ❏ Dokumenter
	- ❏ Adobe® Acrobat® Reader

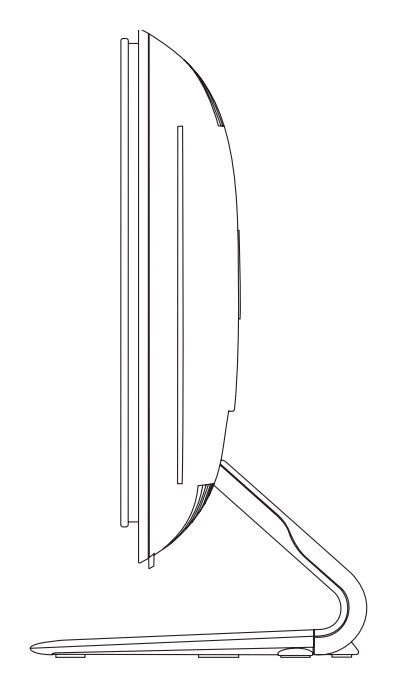

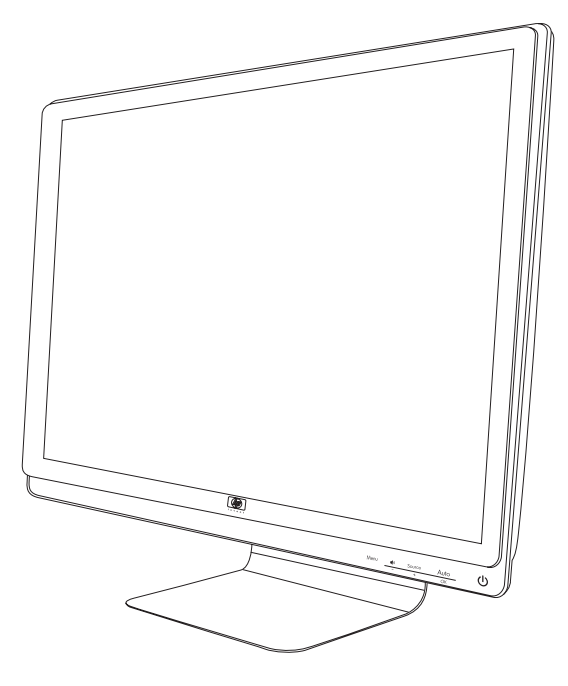

**2**

# **Retningslinjer for sikkerhet og vedlikehold**

# <span id="page-8-4"></span><span id="page-8-1"></span><span id="page-8-0"></span>**Viktig sikkerhetsinformasjon**

Strømledningen er laget for bruk med skjermen. Hvis du bruker en annen ledning, må du bare bruke en strømkilde og tilkobling som er kompatibel med denne skjermen.

**ADVARSEL:** Du må alltid koble skjermen, datamaskinen og annet utstyr til en jordet stikkontakt. Du bør ikke deaktivere jordingen på strømledningen, da dette øker risikoen for elektrisk støt eller skade på utstyret. Jordingen er en viktig sikkerhetsfunksjon.

**ADVARSEL:** For sikkerhets skyld bør du sørge for at den jordete stikkontakten er lett tilgjengelig for brukeren og plassert så nær utstyret som mulig. Du kobler strømmen fra utstyret ved å trekke støpselet ut av stikkontakten. Trekk aldri i ledningen.

**FORSIKTIG:** For å beskytte skjermen, i tillegg til datamaskinen, bør du koble alle strømledninger fra datamaskinen og eksterne enheter (for eksempel skjerm, skriver og skanner) til en overspenningsvernenhet, for eksempel en strømfordeler med overspenningsvern eller en avbruddsfri strømforsyning (UPS).

Ikke alle strømskinner har overspenningsvern. Strømskinnen er merket med overspenningsvern hvis den har denne funksjonen. Bruk en strømskinne fra en produsent som tilbyr skadeerstatning hvis overspenningsvernet ikke fungerer.

### <span id="page-8-3"></span><span id="page-8-2"></span>**Sikkerhetsregler**

- Bruk bare en strømkilde og tilkobling som er kompatibel med denne skjermen. Dette står på merkeetiketten/platen på baksiden av skjermen.
- Kontroller at det totale amperenivået for produktene som er koblet til stikkontakten ikke overstiger kapasiteten til stikkontakten. I tillegg må ikke det totale amperenivået for produktene som er koblet til ledningen overstige kapasiteten til ledningen. Du finner amperenivået (Amps eller A) på strømetiketten for hver enhet.
- Plasser skjermen nær en strømkontakt som er lett tilgjengelig. Koble fra skjermen ved å holde i støpselet og trekke det ut av kontakten. Du må aldri koble fra skjermen ved å trekke i ledningen.
- Ikke tillat noe å hvile på strømledningen. Ikke tråkk på ledningen.

## <span id="page-9-3"></span><span id="page-9-0"></span>**Retningslinjer for vedlikehold**

Slik kan du forbedre ytelsen og forlenge levetiden til skjermen:

- Ikke åpne skjermkabinettet eller prøv å utføre service på produktet selv. Hvis skjermen ikke fungerer riktig eller har fått støt eller skade, kan du kontakte en autorisert Hewlett-Packard-leverandør, -forhandler eller -serviceleverandør.
- Ikke juster andre kontroller enn de som beskrives i brukerveiledningen.
- Slå av skjermen når den ikke er i bruk. Du kan øke levetiden til skjermen betraktelig ved å bruke et skjermsparerprogram og slå av skjermen når du ikke bruker den.
- Plasser skjermen i et godt ventilert miljø, vekk fra sterkt lys, sterk varme og høy fuktighet.
- Spor og åpninger i kabinettet er ment for ventilasjon. Disse åpningene må ikke blokkeres eller dekkes til. Putt aldri gjenstander inn i kabinettsporene eller i andre åpninger.
- Koble skjermen fra stikkontakten før den skal rengjøres. Ikke bruk flytende vaskemidler eller vaskemidler på sprayboks.
- Ikke utsett skjermen for støt eller plasser den på en ustabil overflate.
- Når du fjerner skjermsokkelen, må du legge skjermen med forsiden ned på en myk overflate for å hindre at den skrapes opp eller ødelegges.

## <span id="page-9-2"></span><span id="page-9-1"></span>**Rengjøre skjermen**

Skjermen er en optisk enhet av høy kvalitet som krever særlig forsiktighet ved rengjøring. Følg trinnene nedenfor ved rengjøring av skjermen:

- **1.** Slå av datamaskinen og skjermen.
- **2.** Koble skjermen fra stikkontakten før den skal rengjøres.

**FORSIKTIG:** Ikke bruk benzen, fortynningsvæske, ammoniakk eller lett fordampende stoffer til å rengjøre skjermen eller skjermkabinettet. Disse kjemiske stoffene kan skade skjermen. Ikke bruk flytende vaskemidler eller vaskemidler på sprayboks. Bruk aldri vann til å rengjøre en LCD-skjerm.

**3.** Tørk av skjermen med en tørr, myk og ren klut.

Hvis skjermen krever mer rengjøring, bør du bruke et antistatisk rengjøringsmiddel.

**4.** Tørk støv av skjermkabinettet. Bruk en fuktig klut til å rengjøre kabinettet.

Hvis kabinettet krever mer rengjøring, bør du bruke en ren klut fuktet med isopropylalkohol.

- **5.** Koble til skjermen.
- **6.** Slå på skjermen og datamaskinen.

# <span id="page-10-6"></span><span id="page-10-1"></span><span id="page-10-0"></span>**Pakke opp skjermen**

- <span id="page-10-4"></span>**1.** Pakk opp skjermen. Kontroller at innholdet følger med. Ta vare på esken.
- **2.** Slå av datamaskinen og andre tilkoblede enheter.
- **3.** Bestem om du vil sette skjermen på skrivebordet eller montere den på veggen. Se ["Plassere skjermen"](#page-10-2) i dette kapitlet.
- **4.** Klargjør et flatt område der du kan montere skjermen. Du trenger et flatt, mykt, beskyttet underlag der du kan plassere skjermen med bildeflaten ned mens du klargjør den for installasjon.
- **5.** Du trenger en Phillips-skrutrekker for å klargjøre skjermen for veggmontering. Du trenger kanskje en sportrekker for å feste noen av kablene.

# <span id="page-10-5"></span><span id="page-10-2"></span>**Plassere skjermen**

Du kan plassere skjermen på et skrivebord eller på veggen. Plasser skjermen på et passende og godt ventilert sted nær datamaskinen.

Koble til skjermkablene etter at du har plassert skjermen.

### <span id="page-10-3"></span>**Forberede skjermen for skrivebordsbruk**

**FORSIKTIG:** Skjermen må behandles forsiktig. Unngå å ta på eller legge trykk på LCD-skjermen, da dette kan føre til skade. Brett ut skjermen ved å løfte den fra frontpanelets øverste kant.

**1.** Legg skjermen ned med forsiden ned på et flatt, mykt underlag.

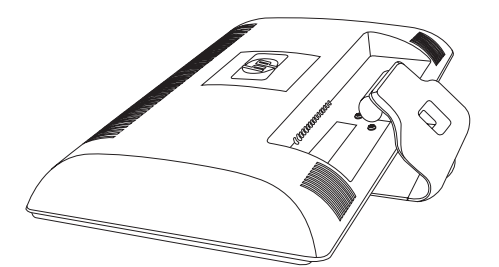

*Brette ut skjermen*

**2.** Grip sokkelen nær der den møter skjermen med en hånd og løft den øverste delen av skjermen til den er brett ut i posisjonen du ønsker.

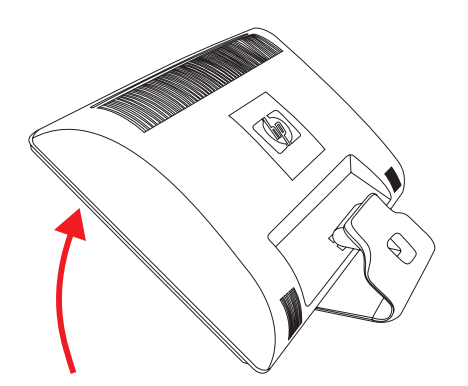

**3.** Løft skjermen til den står rett opp og ned og plasser den på en flat, stabil overflate.

<span id="page-11-1"></span>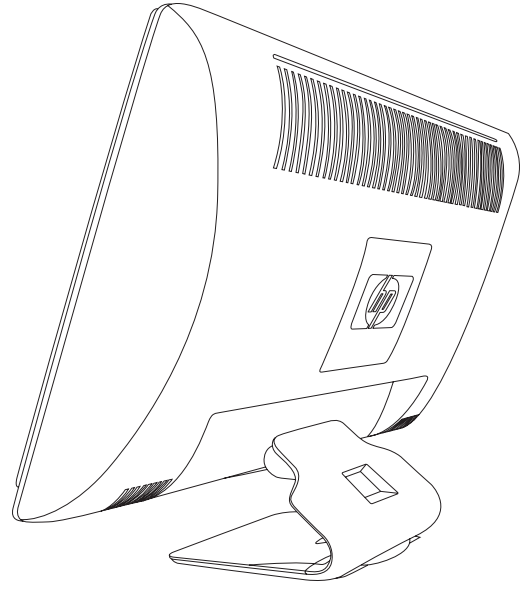

*Skjerm rett opp og ned*

#### <span id="page-11-0"></span>**Forberede skjermen for montering på veggen**

<span id="page-11-2"></span>**ADVARSEL:** For å redusere risikoen for personskade eller skade på utstyret, kontroller at veggstativet er godt nok montert og sikret før du fester på skjermen. Les instruksjonene som ble levert med veggstativet og kontroller at det tåler vekten av skjermen.

- **1.** Koble strømledningen og evt. andre kabler fra skjermen.
- **2.** Legg skjermen med forsiden ned på en flat, beskyttet overflate.
- **3.** Fjern de fire skruene som fester skjermsokkelen til skjermen.

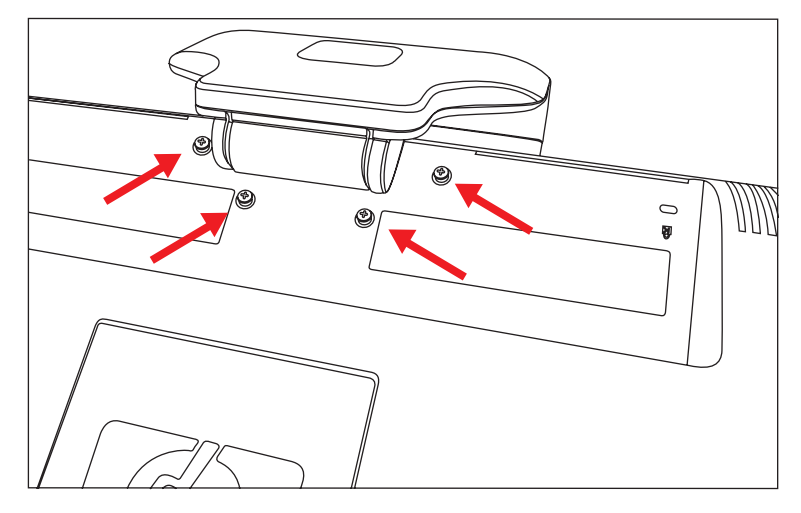

*Plassering av skruer som fester sokkelen til skjermen*

**4.** Skyv sokkelen bort fra bunnen av skjermen.

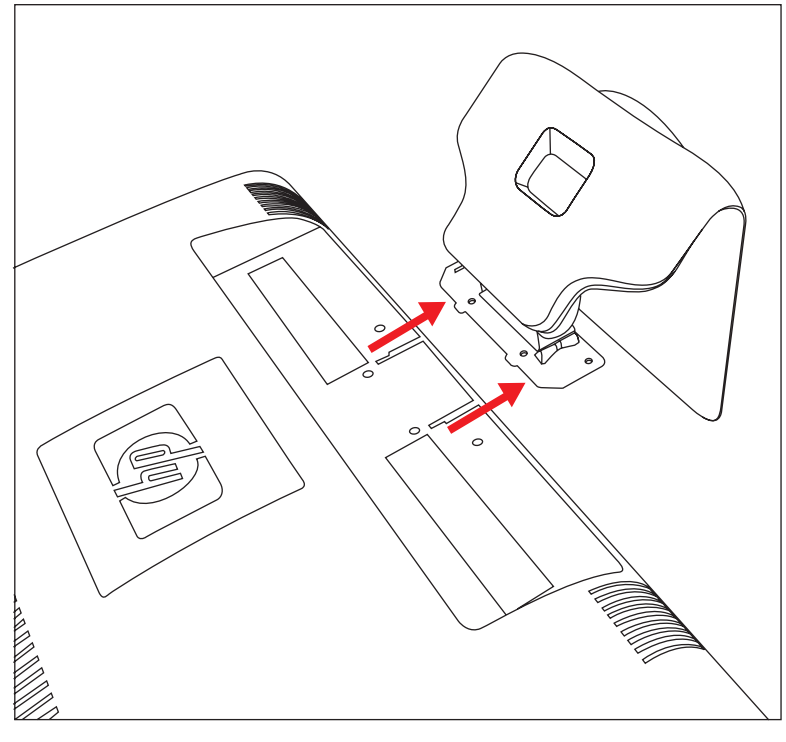

*Skyve sokkelen bort fra skjermen.*

**5.** Fjern den firkantede platen på baksiden av skjermen. Bruk en mynt nederst på platen for å lirke den løs.

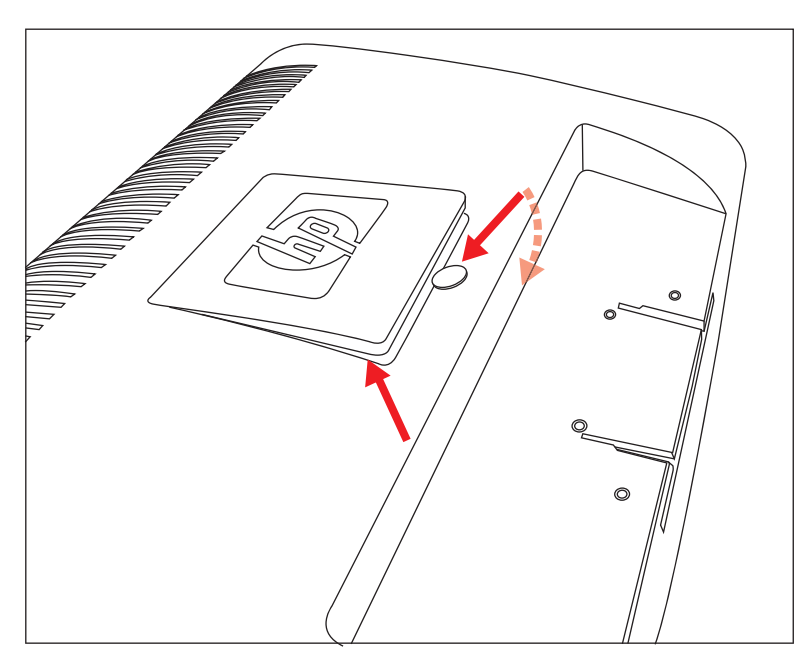

*Fjerne platen fra baksiden av skjermen*

Fire hull med gjenger vises. Disse hullene er til skruer som kan feste svingleddet eller en annen monteringsenhet til baksiden av skjermen.

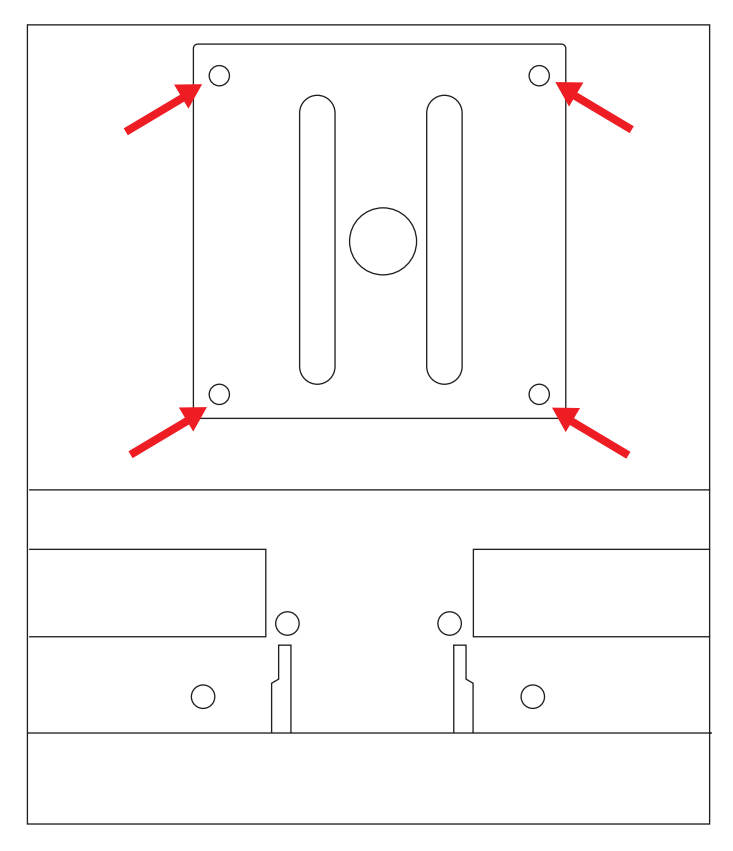

*Hull med gjenger til festing av veggmontering*

- **6.** Følg instruksjonene som fulgte med monteringsstativet, slik at du er sikker på at skjermen festes riktig. De fire monteringshullene med gjenger på baksiden av panelet er i samsvar med VESA-standarden for montering av flatskjermer.
- **7.** Fest på et svingledd eller annen monteringsenhet.

### <span id="page-14-3"></span><span id="page-14-0"></span>**Koble til VGA-kabelen (analog) eller DVI-D-kabelen (digital)**

Bruk en VGA- eller DVI-D-videokabel (følger med utvalgte modeller). Hvis du ønsker å bruke en DVI-kabel, må du ha et DVI-kompatibelt skjermkort. Du finner kontaktene på baksiden av skjermen. Kontroller at datamaskinen og skjermen er slått av og at kablene er trukket ut av kontaktene.

Enkelte grafikkort har både en DVI-kontakt og en DVI-til-VGA-omformer med i boksen (kun utvalgte modeller). Hvis skjermen har en VGA-kontakt men ingen DVI-kontakt, bruk DVI-til-VGA-omformere for å koble til datamaskinen: Koble DVI-til-VGA-omformeren til DVI-kontakten på grafikkortet til datamaskinen, og koble deretter VGA-kabelen til omformeren og skjermen.

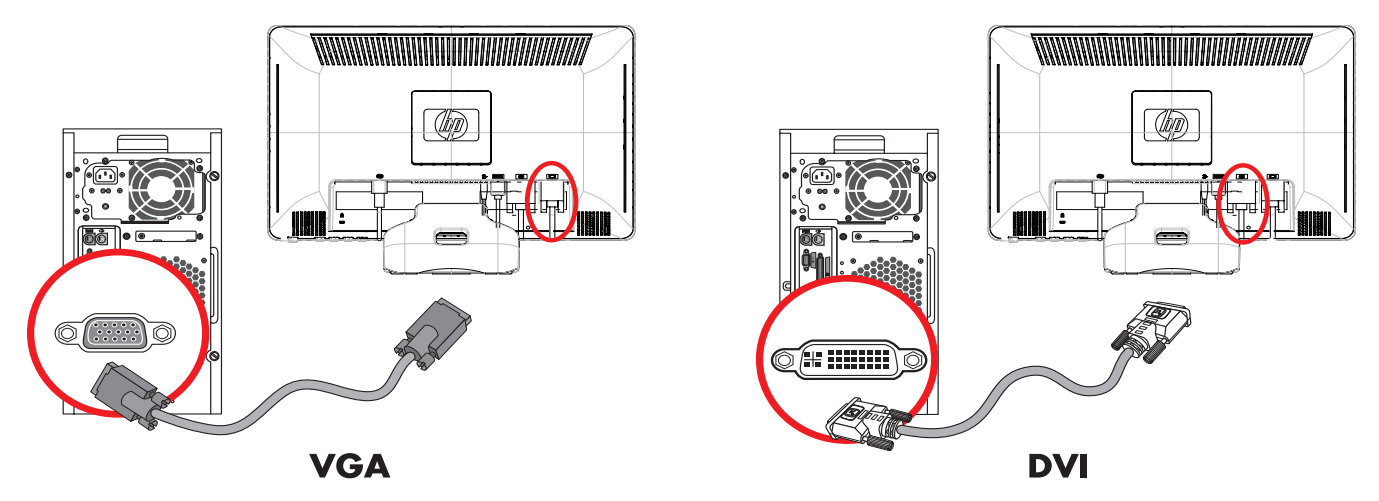

*Koble til VGA- eller DVI-D-kabelen—plasseringen av kontaktene kan variere*

#### <span id="page-14-1"></span>**Slik kobler du til VGA-kabelen**

Koble en ende av VGA-videokabelen til baksiden av skjermen, og den andre enden til VGA-videokontakten på datamaskinen.

#### <span id="page-14-2"></span>**Slik kobler du til DVI-D-kabelen**

Koble en ende av DVI-D-videokabelen til baksiden av skjermen, og den andre enden til DVI-videokontakten på datamaskinen. Du kan kun bruke denne kabelen hvis datamaskinen din har et DVI-kompatibelt grafikkort. DVI-D-kontakt og -kabel for skjerm følger kun med enkelte modeller.

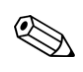

**MERKNAD:** Hvis du bruker en DVI-til-HDMI-adapter, må du koble den grønne lydkabelen for å aktivere høyttalerne. Signalet fra DVI-kontakten er kun for video.

### <span id="page-15-2"></span><span id="page-15-0"></span>**Koble til HDMI-kabelen (bare på enkelte modeller)**

Koble en ende av HDMI-kabelen til baksiden av skjermen og den andre enden til en datamaskin med en HDMI-kontakt.

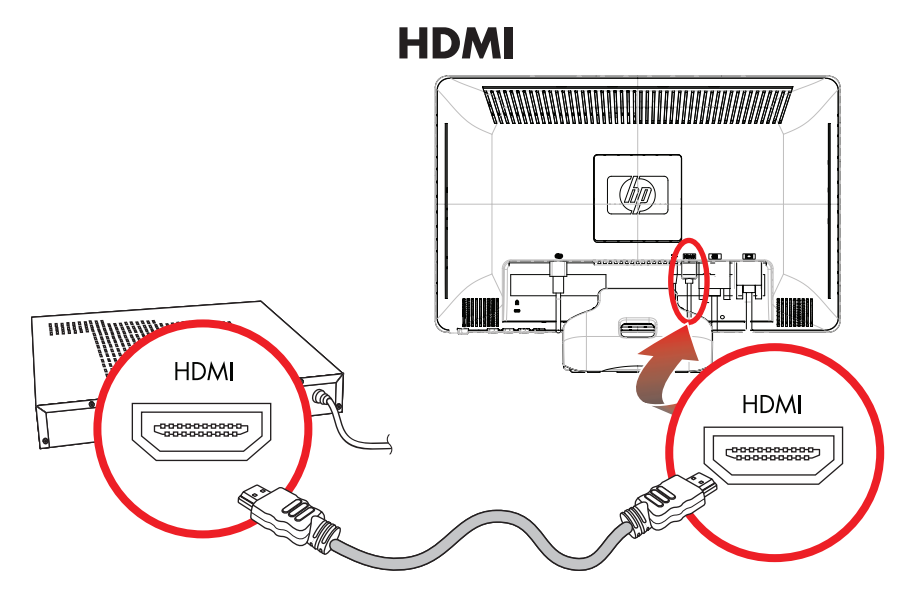

### <span id="page-15-3"></span><span id="page-15-1"></span>**Lyd- og videokabler og adaptere**

Følgende tabell viser kabel- og adaptertypene som kan være nødvendige for å koble skjermen til datamaskinen, TV-en eller set-top boksen.

Antallet og type kabler som er nødvendig varierer for de ulike modellene. Noen kabler og adaptere følger med bare for enkelte modeller og selges separate.

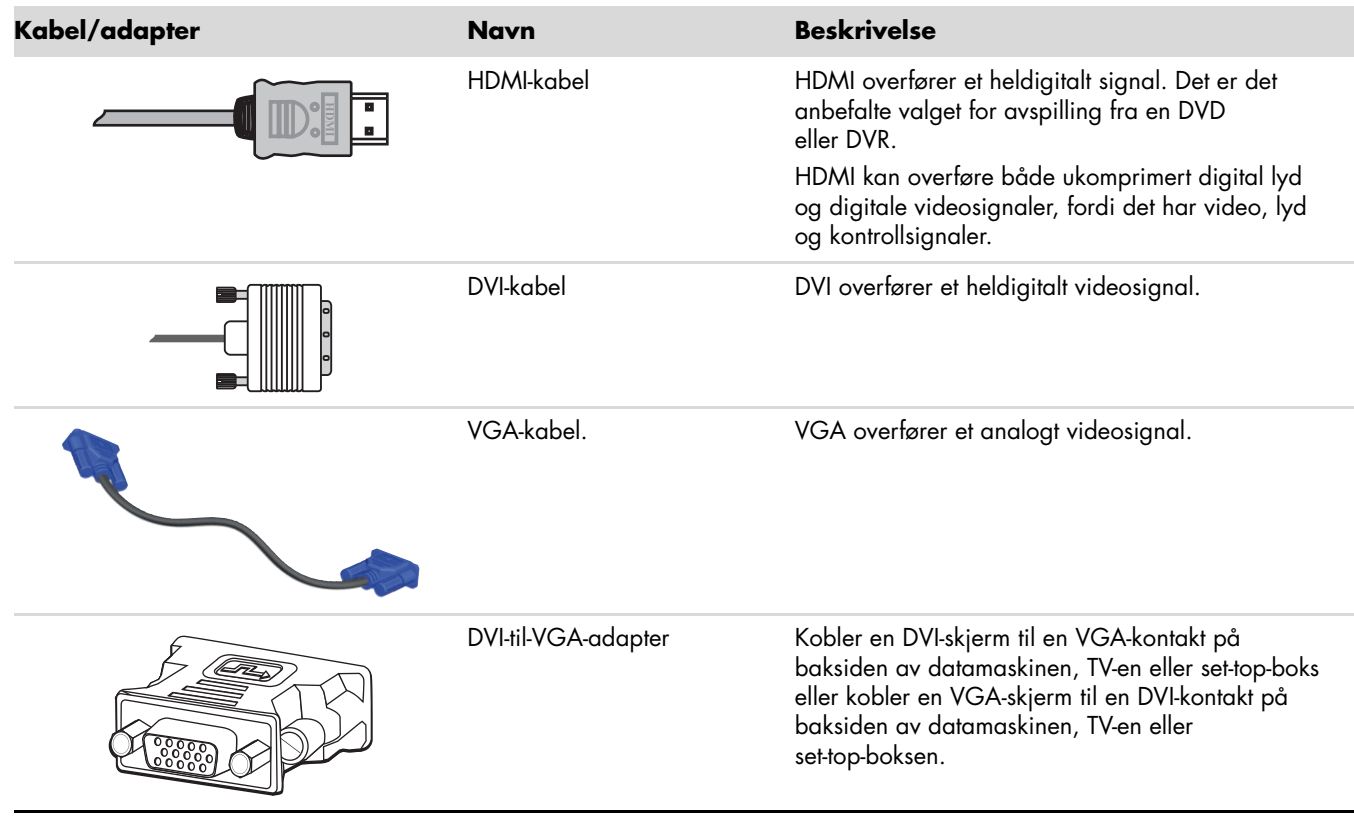

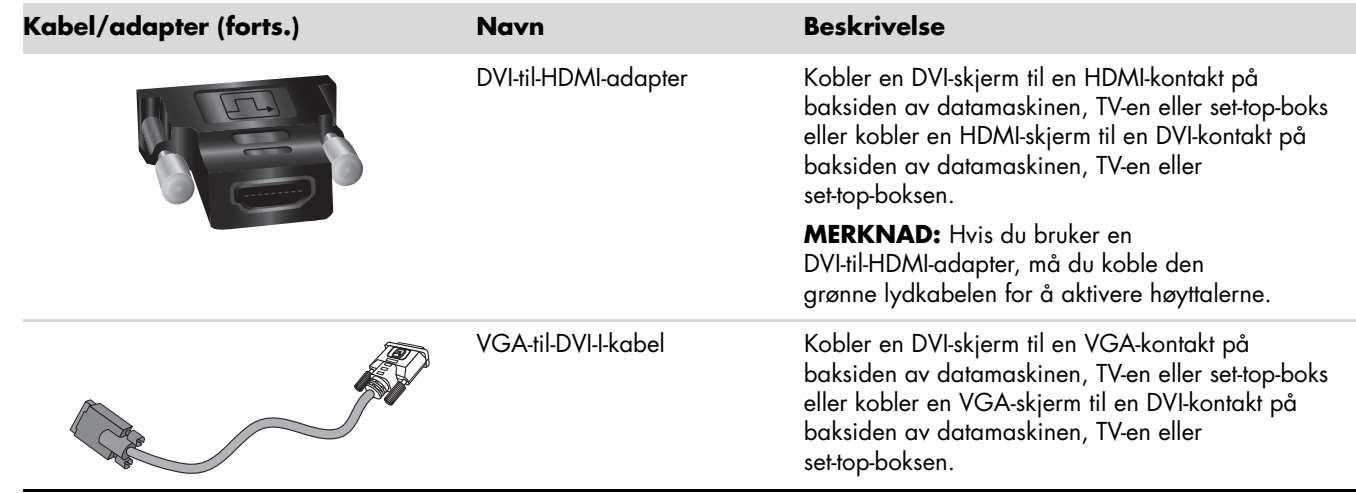

**MERKNAD:** Når du bruker et VGA- eller DVI-signal, må du koble til lyden separat fordi et VGA eller DVI-signal kun konverterer videodata, ikke lyddata. En separat lydtilkobling er ikke nødvendig når du bruker et HDMI-signal, fordi et HDMI-signal kan konvertere både video og lyddata.

### <span id="page-16-0"></span>**Høy båndbredde digital innholdsbeskyttelse (HDCP)**

<span id="page-16-2"></span>Hvis skjermen din støtter HDCP, kan den motta høydefinisjonsinnhold. Høydefinisjonsinnhold er tilgjengelig i flere kilder, som Blu-Ray-enheter eller HDTV satellitt- eller kabelkringkastinger. Hvis du ikke har en HDCP-aktivert skjerm kan det hende du ser en svart skjerme eller et bilde med lav oppløsning når du spiller av høydefinisjons beskyttet innhold. Datamaskinens grafikkort og skjerm må begge støtte HDCP for at du skal kunne vise beskyttet innhold.

### <span id="page-16-3"></span><span id="page-16-1"></span>**Koble til lydkabelen**

Du kobler de innebygde skjermhøyttalerne til datamaskinen via lydkabelen, som vist i følgende illustrasjon.

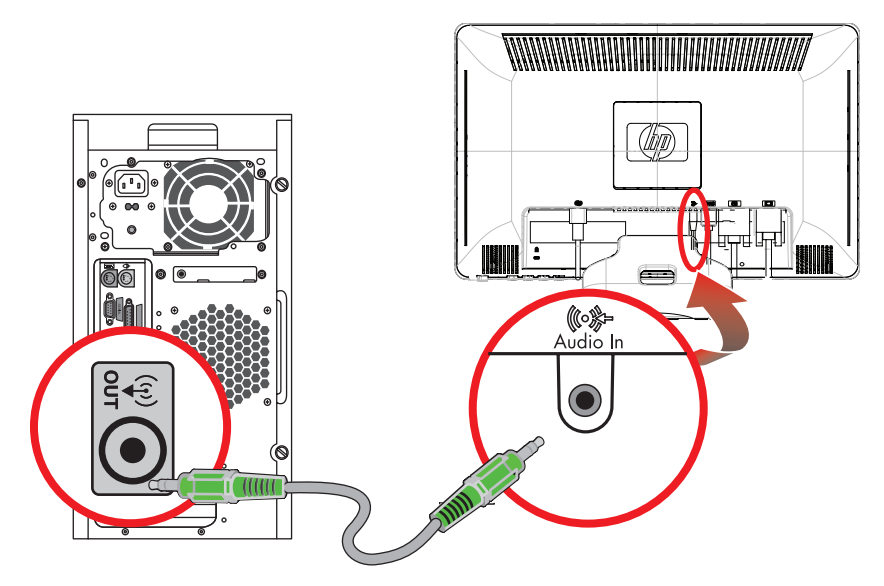

<span id="page-16-4"></span>*Koble til lydkablene—plasseringen av kontaktene kan variere*

### <span id="page-17-1"></span><span id="page-17-0"></span>**Koble til strømledningen**

**1.** Les advarselen nedenfor.

**ADVARSEL:** Slik kan du redusere risikoen for elektrisk støt eller skade på utstyret:

- Ikke deaktiver jordingen til strømledningen. Jordingen er en viktig sikkerhetsfunksjon. Sett strømledningen i en jordet stikkontakt.
- Kontroller at den jordete stikkontakten du bruker, er lett tilgjengelig for brukeren, og plassert så nær utstyret som mulig. En strømledning skal legges slik at den ikke tråkkes på eller kommer i klem av gjenstander som blir lagt over eller inntil den.
- Ikke plasser noe på strømledningene eller kablene. Plasser dem slik at ingen ved et uhell kan tråkke på eller snuble over dem. Ikke dra i ledninger eller kabler.

Du finner mer informasjon i ["Tekniske spesifikasjoner"](#page-34-2) (Tillegg B).

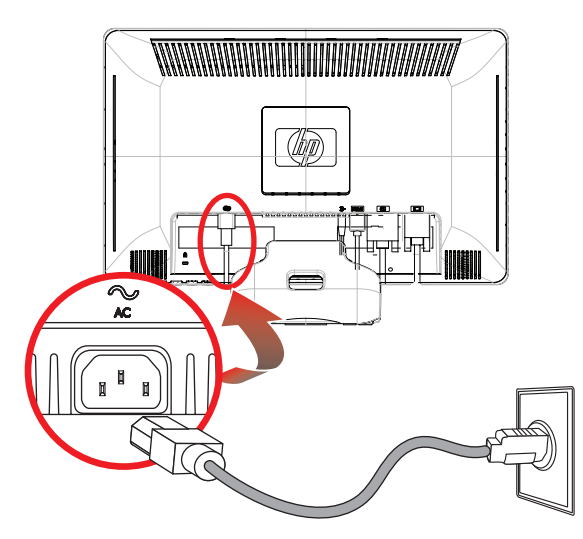

*Koble til strømledningen*

**2.** Koble den ene enden av strømledningen til skjermen og den andre enden til en jordet stikkontakt.

### <span id="page-18-3"></span><span id="page-18-0"></span>**Kabelhåndtering**

HP LCD-skjermer har kabelstyring. Det er enkelt å føre ledninger gjennom det firkantede hullet i sokkelen, slik at de er delvis skjult når du ser på fra forsiden.

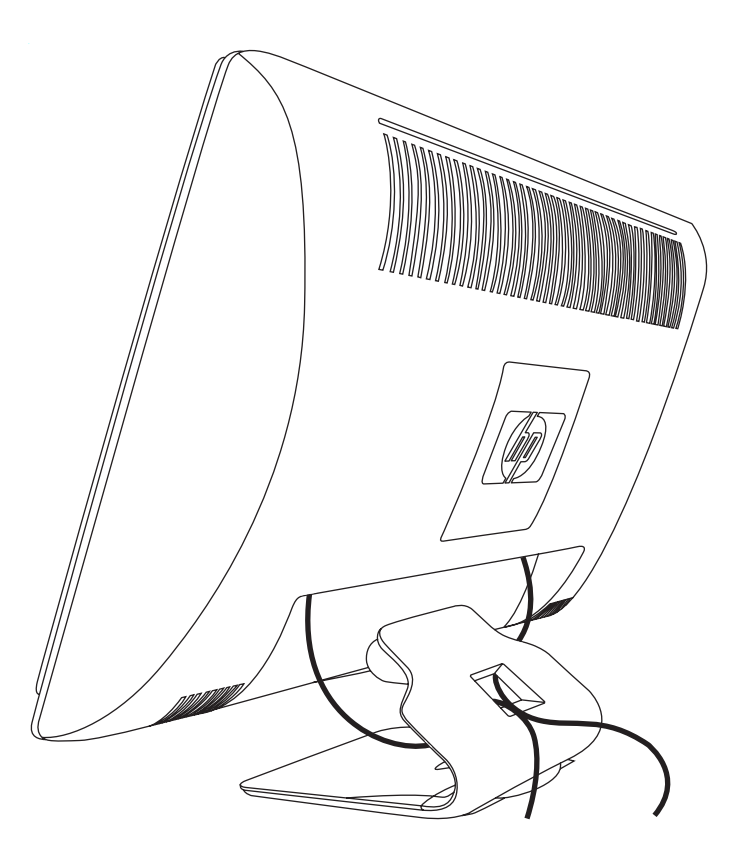

## <span id="page-18-2"></span><span id="page-18-1"></span>**Justere vinkelen**

For å få en best mulig synsvinkel, bør du justere skjermens vinkel i forhold til dine egne preferanser på følgende måte:

- **1.** Stå mot forsiden av skjermen og hold på sokkelen slik at du ikke velter skjermen når du endrer vinkelen.
- **2.** Juster vinkelen ved å bevege skjermens øverste kant enten mot deg eller fra deg uten at du tar på skjermen.

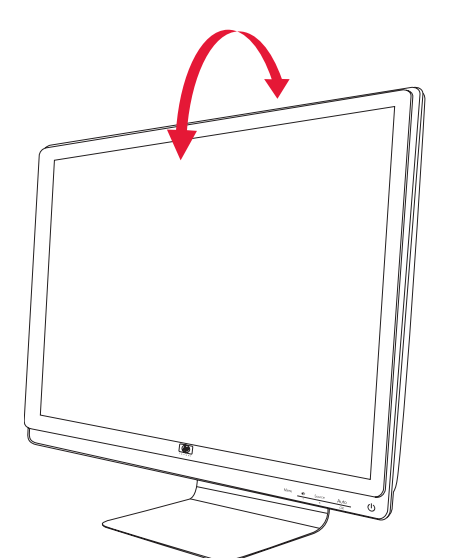

## <span id="page-19-3"></span><span id="page-19-0"></span>**Justere svingleddet**

Med HP LCD-skjermens dreieskive kan du utføre en rekke bevegelser.

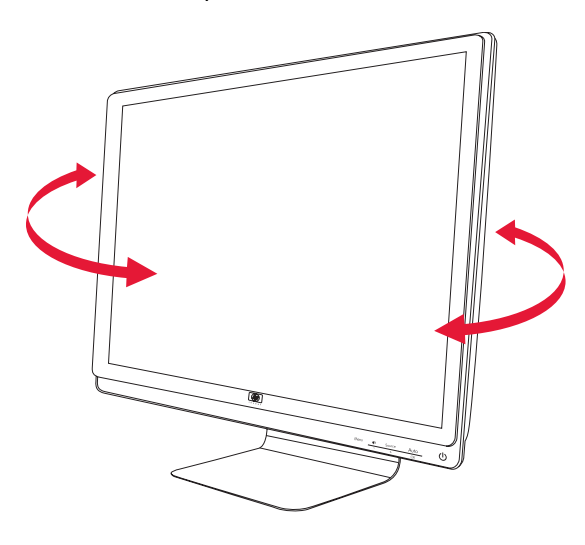

**FORSIKTIG:** Ikke bruk kraft når du dreier LCD-skjermen eller endrer vippevinkelen slik at du ikke skader skjermen ved å brekke den eller påfører den andre skader.

## <span id="page-19-4"></span><span id="page-19-1"></span>**Parkering av tastatur**

Hvis du trenger mer plass på skrivebordet ditt kan du plassere tastaturet under skjermen når tastaturet ikke er i bruk.

<span id="page-19-2"></span>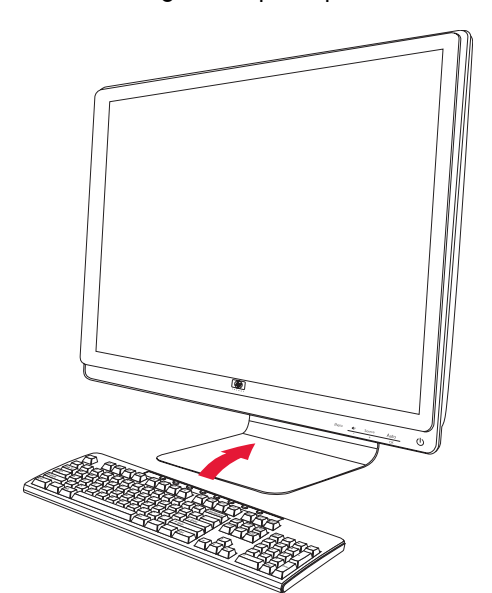

## <span id="page-20-1"></span><span id="page-20-0"></span>**Programvare og verktøy på CD-en**

<span id="page-20-5"></span>CD-en som følger med denne skjermen inneholder driverne og programvaren som du kan installere på datamaskinen din.

### <span id="page-20-4"></span><span id="page-20-2"></span>**Installere drivere**

Hvis du har behov for å oppdatere driverne, kan du installere skjermdriveren INF og ICM-filer fra CD-en, eller laste dem ned fra Internett.

Installere skjermdriverprogramvaren fra CD-en:

- **1.** Sett inn CD-en i CD-stasjonen på datamaskinen. CD-menyen vises.
- **2.** Velg et språk.
- **3.** Trykk på **Install Monitor Driver Software (Installer driverprogramvare for skjerm)**.
- **4.** Følg instruksjonene på skjermen.
- **5.** Start datamaskinen på nytt.
- **6.** Kontroller at riktig oppløsning og riktige oppdateringsfrekvenser vises i innstillingene i skjermkontrollpanelet. Se i dokumentasjonen til Windows®-operativsystemet hvis du ønsker mer informasjon.

**MERKNAD:** Det kan hende at du må installere de digitalt signerte skjermdriverne (INF- eller ICM-filer) manuelt fra CD-en, hvis det skulle oppstå en feil under installering. Du finner instruksjoner i filen "Driver Software Readme" på CD-en (bare på engelsk).

#### <span id="page-20-3"></span>**Laste ned oppdaterte drivere fra internett**

Slik laster du ned de nyeste versjonene av drivere og programvare fra HPs nettside for kundestøtte:

- **1.** Gå til: **<http://www.hp.com/support>**
- **2.** Velg land/region.
- **3.** Velg **Download Drivers and Software (Last ned drivere og programvare)**.
- **4.** Tast inn skjermens modellnummer. Sidene med programvare du kan laste ned til skjermen din vises.
- **5.** Last ned og installer driveren og programvaren ved hjelp av instruksjonene på nedlastingssidene.
- **6.** Kontroller at systemet ditt oppfyller kravene.

### <span id="page-21-0"></span>**Bruke autojusteringsfunksjonen**

Du kan lett optimalisere skjermytelsen for VGA ved å bruke Auto/Select-knappen (Auto/velg) på skjermen og auto-justeringsprogramvaren på CDen som fulgte med.

Ikke bruk denne fremgangsmåten hvis skjermen bruker DVI eller HDMI-inngang. Hvis skjermen bruker VGA-signaler, kan denne fremgangsmåten løse følgende problemer med bildekvaliteten:

- Uskarp eller uklar fokus
- Dobbeltkontur, streker eller skyggeeffekter
- Svake vertikale striper
- Tynne horisontale rullelinjer
- Bildet er ikke midtstilt

**FORSIKTIG:** Skader med innbrente bilder kan oppstå på skjermer som viser det samme statiske bildet i lange perioder (12 sammenhengende timer). Du kan unngå denne typen skade på skjermen ved alltid å aktivere et skjermbeskytterprogram eller slå av skjermen når den ikke skal brukes på en lang stund. Bildebrenning er en tilstand som kan oppstå på alle LCD-skjermer.

Slik bruker du autojusteringsfunksjonen:

- **1.** La skjermen få varme seg opp i 20 minutter før du begynner justeringen.
- **2.** Trykk på Auto/Select (Auto/velg)-knappen på frontpanelet på skjermen.
	- ❏ Du kan også trykke på menyknappen og velge **Image Control (Bildekontroll)**, **Auto Adjustment (Autojustering)** fra skjermmenyen. Se ["Justere skjermkvaliteten"](#page-27-0) i dette kapitlet.
	- ❏ Hvis resultatet ikke er tilfredsstillende, fortsetter du med fremgangsmåten.
- **3.** Sett inn CD-en i CD-stasjonen på datamaskinen. CD-menyen vises.
- **4.** Velg et språk.
- **5.** Velg **Open Auto-Adjustment Software (Åpne autojusteringsprogramvaren)**.
- **6.** Testmønsteret vises.

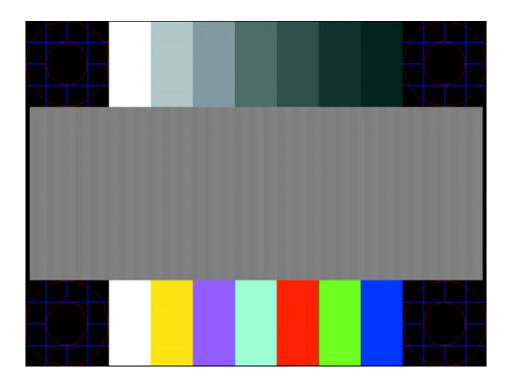

<span id="page-21-1"></span>*Testmønster for autojustering*

**7.** Trykk på Auto/Select-knappen (Auto/velg) på frontpanelet på skjermen for å få et stabilt og sentrert bilde.

## <span id="page-22-2"></span><span id="page-22-0"></span>**Frontpanelkontroller**

Kontrollknappene er plassert nederst til høyre foran på skjermen:

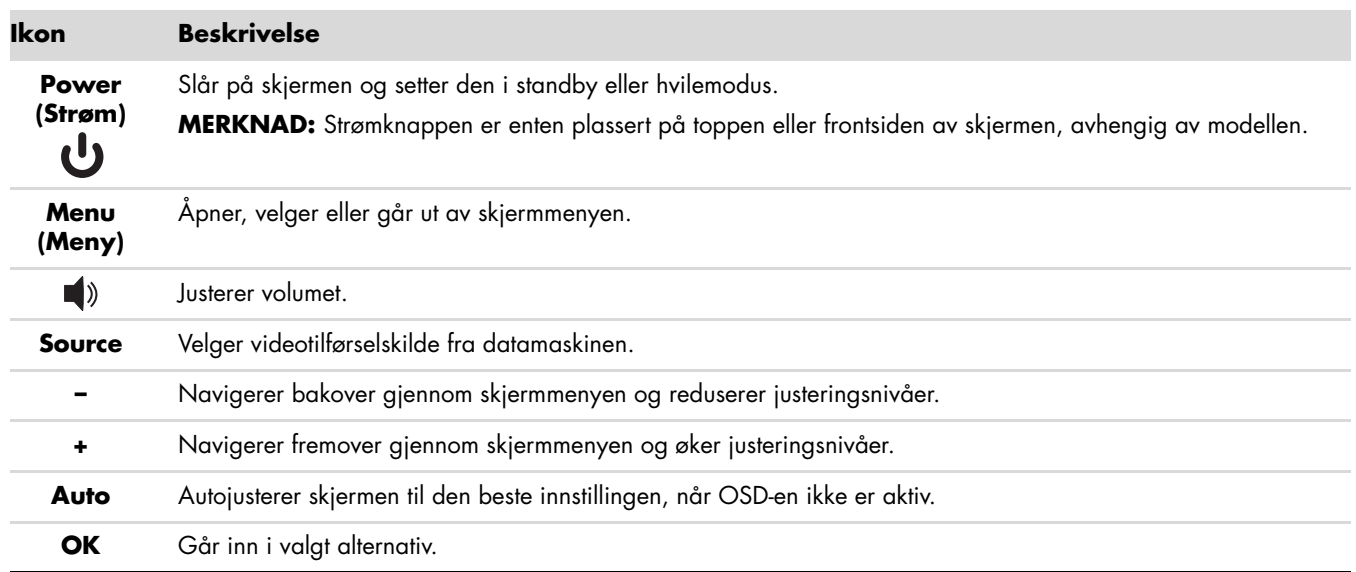

## <span id="page-22-1"></span>**Bruke skjermmenyen (OSD)**

En skjermmeny er et bilde som er lagt på et skjermbilde, og brukes vanligvis av skjermer, fjernsyn, videospillere og DVD-spillere for å vise informasjon som volum, kanal og klokke.

**MERKNAD:** Du kan bruke programvaren My Display eller frontpanelkontrollen for å justere innstillinger.

- **1.** Hvis skjermen ikke allerede er på, kan du trykke på strømknappen for å slå den på.
- **2.** Trykk på menyknappen for å åpne skjermmenyen. Skjermmenyen vises.
- **3.** Du kan navigere deg gjennom hovedskjermmenyen eller den underskjermmenyen ved å trykke på **+** (Plussknappen) på frontpanelet på skjermen for å bla opp, eller på **–** (Minusknappen) for å bla ned. Deretter trykker du på Auto/Select (Auto/velg) for å velge den uthevede funksjonen.

Hvis du blar deg helt ned i menyvalgene, flyttes menyen opp. Hvis du blar deg helt opp i menyvalgene, flyttes menyen ned.

- **4.** Du kan justere verdien til et valgt element ved å trykke på **+** eller **–**.
- **5.** Velg **Save and Return (Lagre og gå tilbake)**.

Hvis du ikke ønsker å lagre innstillingen, velger du **Cancel (Avbryt)** fra undermenyen eller **Exit (Avslutt)** fra hovedmenyen.

**6.** Trykk på Menu (Meny) for å avslutte skjermmenyen.

**MERKNAD:** Når en meny er åpen og knappene ikke blir trykket på i løpet av 30 sekunder (fabrikkinnstilling), blir  $^\Delta$  justeringer og innstillinger lagret, og menyen lukkes.

### <span id="page-23-0"></span>**Skjermmenyvalg**

Følgende tabell lister opp skjermmenyvalgene og deres funksjonsbeskrivelser. Etter å ha endret et skjermmenyelement, og dersom menyskjermen har disse valgene, kan du velge å:

- **Cancel (Avbryt) —** for å gå tilbake til forrige menynivå.
- **Save and Return (Lagre og gå tilbake) —** for å lagre alle endringer og gå tilbake til skjermhovedmenyen. Dette valget for å lagre og gå tilbake er kun aktivt når du endrer et menyelement.
- **Reset (Tilbakestille)** for å tilbakestille en endret innstilling.

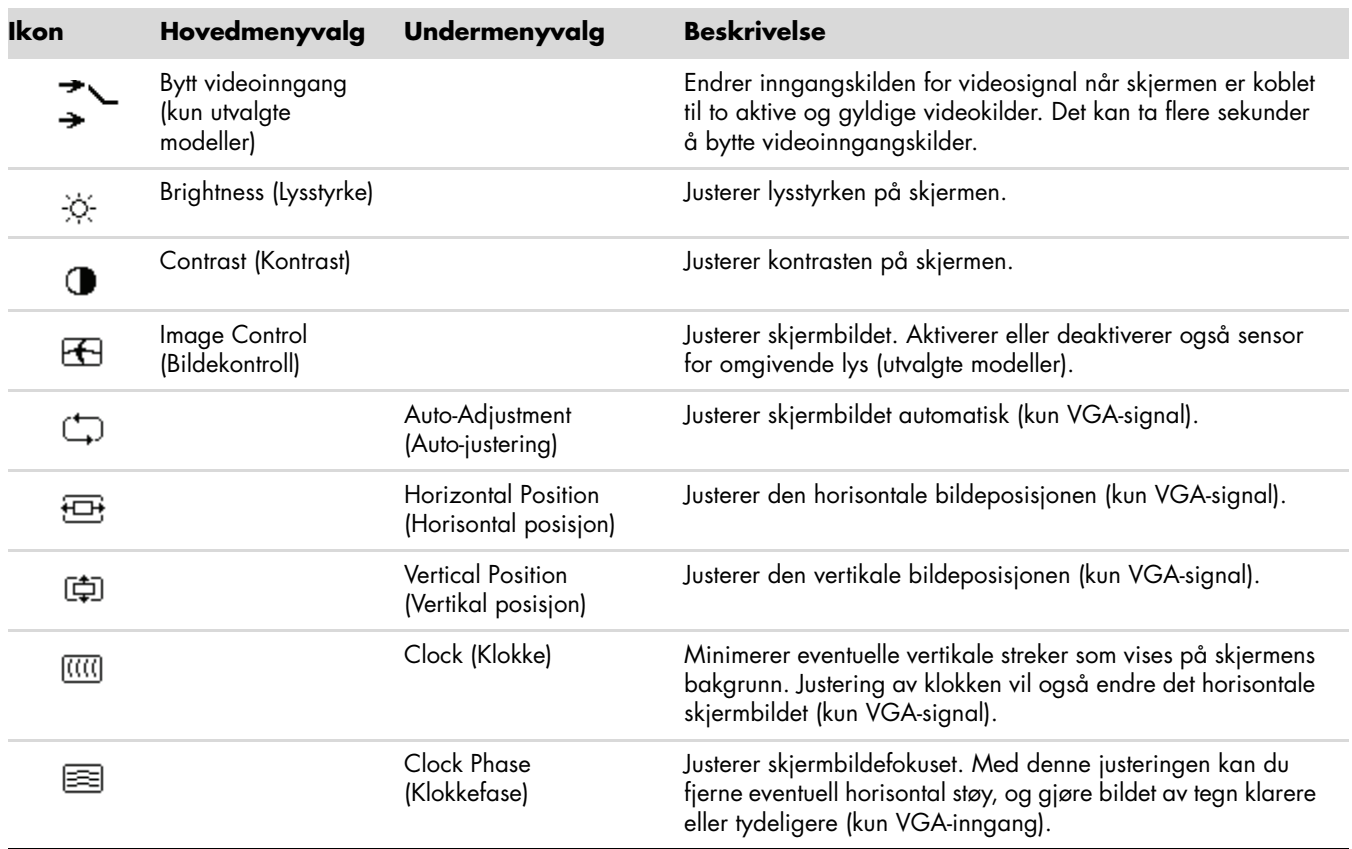

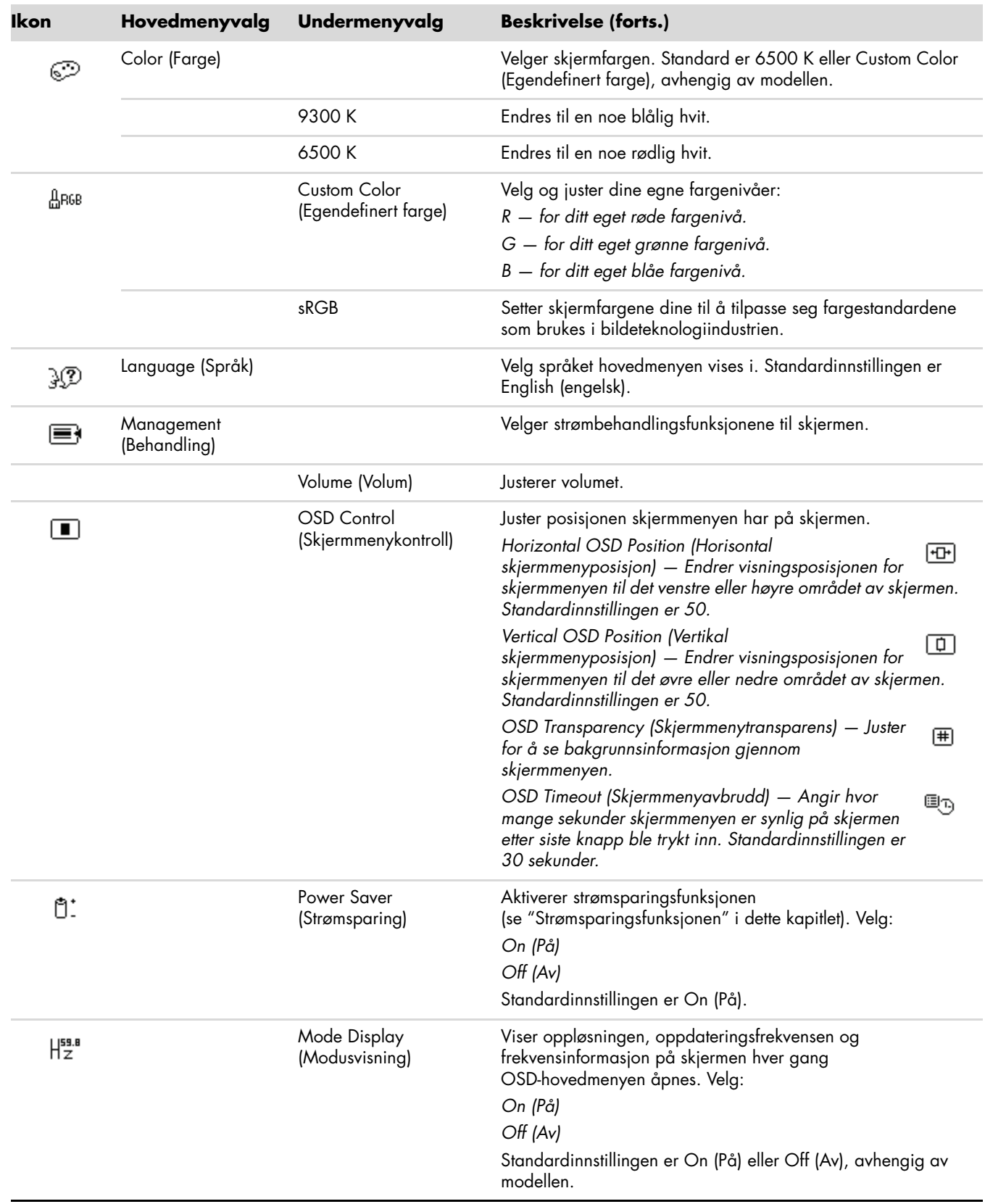

<span id="page-25-0"></span>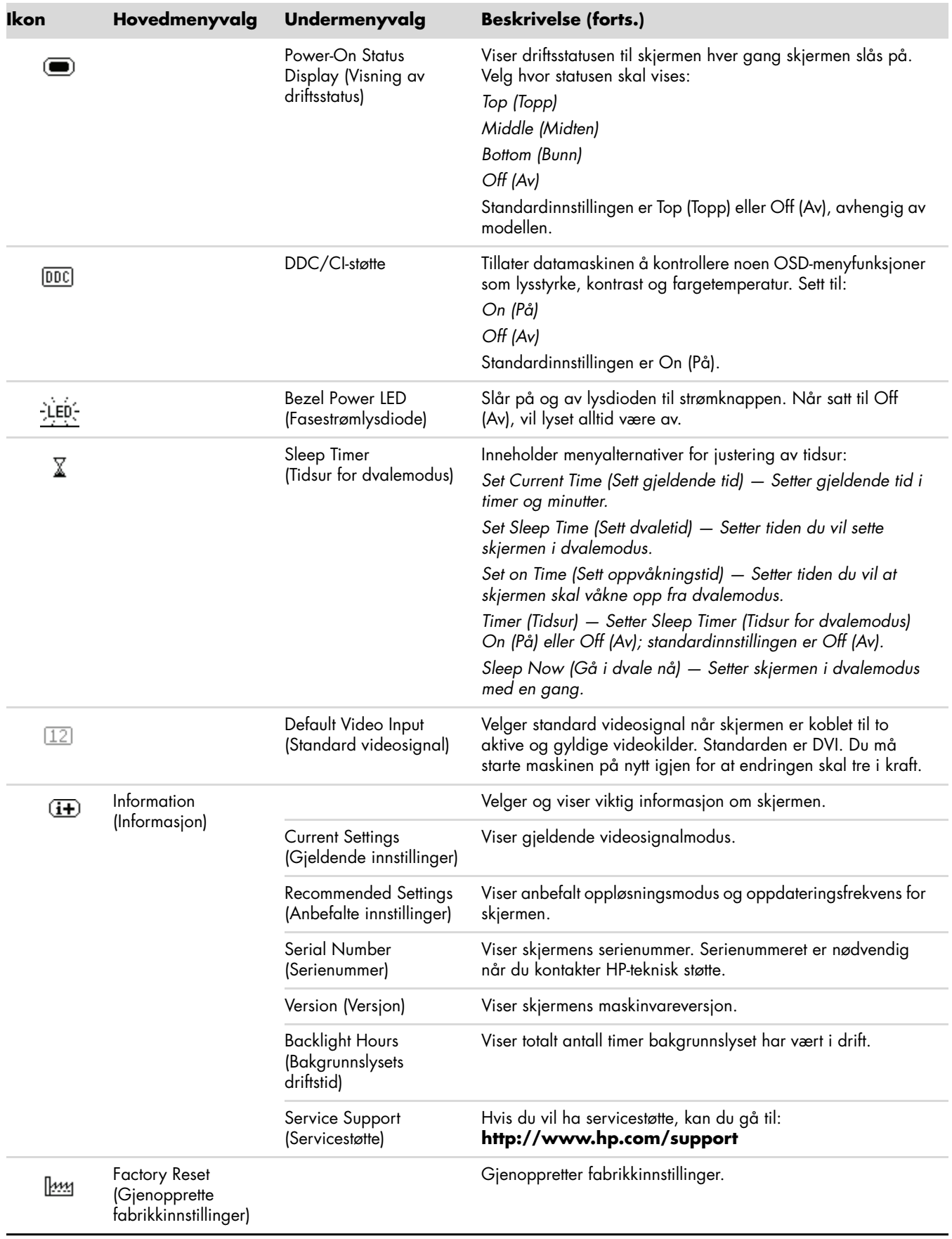

## <span id="page-26-3"></span><span id="page-26-0"></span>**Velge videoinputkontakter**

Skjermen har følgende kontakter:

- VGA-kontakt (analog)
- DVI-D-kontakt (digital)
- HDMI-kontakt

Skjermen registrerer automatisk hvilke innsignaler som er gyldige videosignaler, og viser bildet.

Du kan koble til VGA-kabelen, DVI-D-kabelen eller begge. Hvis begge kabler er installert, er standard innsignal DVI. HDMI-kabelen er på samme sted som DVI-D-kabelen. Inngangskilden kan endres ved å bruke valget **Switch Video Input (Bytt videoinngang)** på skjermmenyen. Det kan ta flere sekunder å bytte fra en VGA til en HDMI-inngangskilde.

## <span id="page-26-2"></span><span id="page-26-1"></span>**Identifisere skjermtilstander**

Det vises egne meldinger på skjermen for følgende skjermtilstander:

- **Input Signal Out of Range (Inngangssignal utenfor rekkevidde)** Angir at skjermen ikke støtter videosignalet, fordi oppløsningen eller oppdateringsfrekvensen er satt høyere enn det skjermen støtter. Endre videokortinnstillingene dine til en lavere oppløsning eller oppdateringshastighet. Start datamaskinen på nytt slik at de nye innstillingene trer i kraft.
- **Monitor Going to Sleep (Skjermen settes i dvalemodus) —** Indikerer at skjermen går i dvalemodus. Høyttalerne slås av i dvalemodus.
- **Check Video Cable (Sjekk videokabel) —** Angir at en videokabel ikke er riktig tilkoblet datamaskinen eller skjermen.
- **OSD -out (Skjermmeny låst) —** Skjermmenyen kan aktiveres eller deaktiveres ved å trykke på og holde inne menyknappen på frontpanelet i 10 sekunder. Hvis skjermmenyen er låst, vises varselmeldingen *OSD Lock-out* ("Skjermmeny låst") i 10 sekunder.

Hvis skjermmenyen er låst, kan du trykke på og holde inne menyknappen i 10 sekunder for å låse den opp.

Hvis skjermmenyen ikke er låst, kan du trykke på og holde inne menyknappen i 10 sekunder for å låse den.

- **No Input Signal (Ingen signal) —** Indikerer at skjermen ikke mottar et videosignal fra datamaskinen fra videosignalkontakten(e). Kontroller om datamaskinen eller signalkilden er avslått eller i strømsparermodus.
- **Auto Adjustment in Progress (Autojustering pågår) —** Angir at autojusteringsfunksjonen er aktivert. Se ["Justere skjermkvaliteten"](#page-27-0) i dette kapitlet.

## <span id="page-27-0"></span>**Justere skjermkvaliteten**

Autojusteringsfunksjonen finjusterer automatisk bildekvaliteten for skjermstørrelse, posisjon, klokke og fase hver gang det vises en ny videomodus. Kjør autojusteringsprogramvaren fra CD-en hvis du ønsker mer nøyaktige justeringer av VGA-signaler. Se ["Bruke autojusteringsfunksjonen"](#page-21-0) i dette kapitlet.

Hvis du ønsker ytterligere forbedringer i bildekvaliteten, kan du bruke klokke- og klokkefasekontrollene på skjermen til å finjustere bildet. Se ["Optimalisere analog video"](#page-27-1) i dette kapitlet.

### <span id="page-27-1"></span>**Optimalisere analog video**

Noen skjermer inneholder avanserte kretssystemer som gjør det mulig for skjermen å fungere som en vanlig analog skjerm. Ved hjelp av to kontroller i skjermmenyen (OSD) kan du justere ytelsen ved analoge bilder.

- **Clock (Klokke) –** Endre verdien for å minimere eventuelle vertikale streker som vises på skjermens bakgrunn.
- **Clock Phase (Klokkefase) —** Endre verdien for å minimere forvrengning eller risting i bildet.

Du bør bare bruke disse kontrollene når autojusteringsfunksjonen ikke gir et tilfredsstillende bilde i analog modus. Slik får du best resultat:

- **1.** La skjermen få varme seg opp i 20 minutter før du begynner justeringen.
- **2.** Bruk justeringsprogrammet som fulgte med CD-en.
- **3.** Gå til skjermmenyen og velg **Image Control (Bildekontroll)**.
- **4.** Still innstillingene til hovedklokken først, da klokkefaseinnstillingene er avhengig av innstillingen av hovedklokken.

Hvis det oppstår forvrengninger i skjermbildet mens du justerer verdiene for klokken og klokkefasen, fortsetter du bare å justere verdiene helt til forvrengningen forsvinner.

Du kan gjenopprette fabrikkinnstillingene ved å gå til skjermmenyen, velge **Factory Reset (Gjenopprett fabrikkinnstillinger)** og deretter velge **Yes (Ja)**.

# <span id="page-27-4"></span><span id="page-27-2"></span>**Strømsparingsfunksjonen**

Når skjermen er i vanlig driftsmodus, lyser strømlampen grønt, og skjermen har et vanlig strømforbruk. Du finner opplysninger om strømforbruk i ["Tekniske spesifikasjoner"](#page-34-2) (Tillegg B).

Skjermen støtter også en strømsparingsmodus som kontrolleres av datamaskinen. Når skjermen er i modus for redusert-strømforbruk, er skjermen tom, bakgrunnslyset er av og strømlampen lyser gult. Skjermen bruker minimalt med strøm. Når skjermen aktiveres, har den en kort oppvarmingsperiode før skjermen går tilbake til vanlig driftsmodus. Strømsparingsmodusen aktiveres hvis skjermen ikke registrerer verken horisontalt eller vertikalt synkroniseringssignal. Strømsparingsfunksjonen må aktiveres på datamaskinen for at denne funksjonen skal fungere.

Du finner mer informasjon om hvordan du definerer strømsparingsfunksjoner (også kalt strømstyringsfunksjoner), i dokumentasjonen til datamaskinen.

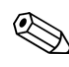

<span id="page-27-3"></span>**MERKNAD:** Strømsparingsfunksjonen fungerer bare når skjermen er tilkoblet en datamaskin som har strømsparingsfunksjoner.

<span id="page-28-2"></span><span id="page-28-0"></span>Ta vare på esken som skjermen kom i. Det kan hende du trenger den når du flytter eller skal sende skjermen.

**ADVARSEL:** Før du slår sammen skjermen, må du slå den av og koble fra alle strømledninger og video- og lydkabler. Du kobler strømmen fra utstyret ved å trekke støpselet ut av stikkontakten. Trekk aldri i ledningen.

**FORSIKTIG:** Skjermen må behandles forsiktig. Legg skjermen med forsiden ned på et mykt og flatt underlag, slik at den ikke skrapes opp eller ødelegges. Unngå trykk på LCD-skjermen, da dette kan føre til skade.

### <span id="page-28-1"></span>**Klargjøre skjermen for sending**

- **1.** Koble strømledningen og video- og lydkabler fra skjermen.
- **2.** Sett skjermsokkelen på en myk, beksyttet overflate.

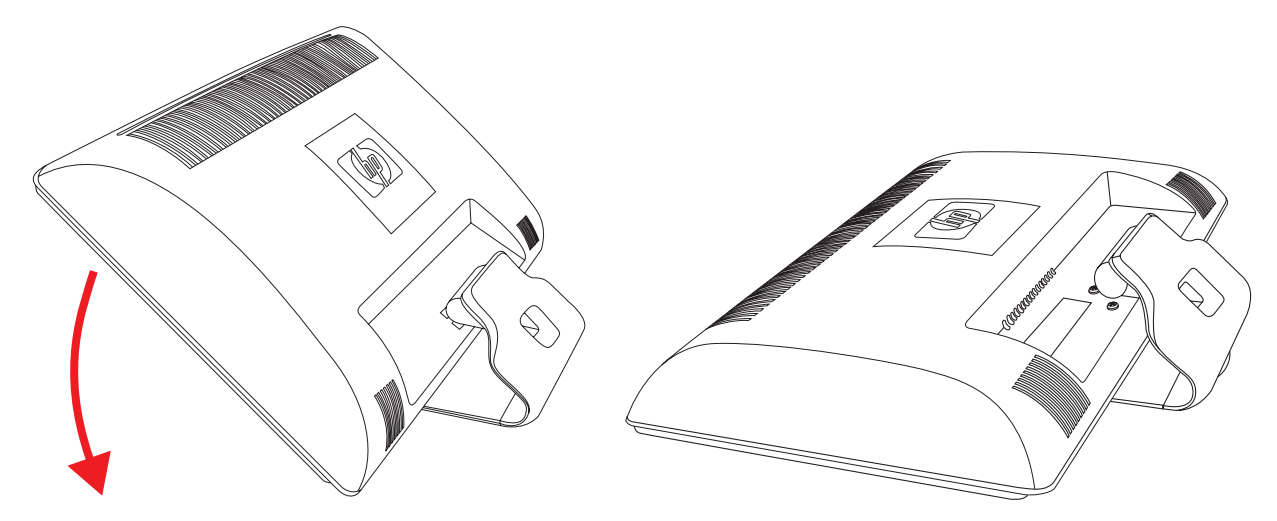

*Klargjøre skjermen for sending*

- **3.** Hold sokkelen med én hånd der den er festet til baksiden av skjermen og skyv skjermen fremover, slik at skjermen brettes flatt ned på den myke, beskyttede overflaten.
- **4.** Plasser skjermen og sokkelen i den originale emballasjen.

# <span id="page-30-1"></span><span id="page-30-0"></span>**Løse vanlige problemer**

<span id="page-30-2"></span>Følgende tabell viser mulige problemer, den mulige årsaken til hvert problem og de anbefalte løsningene:

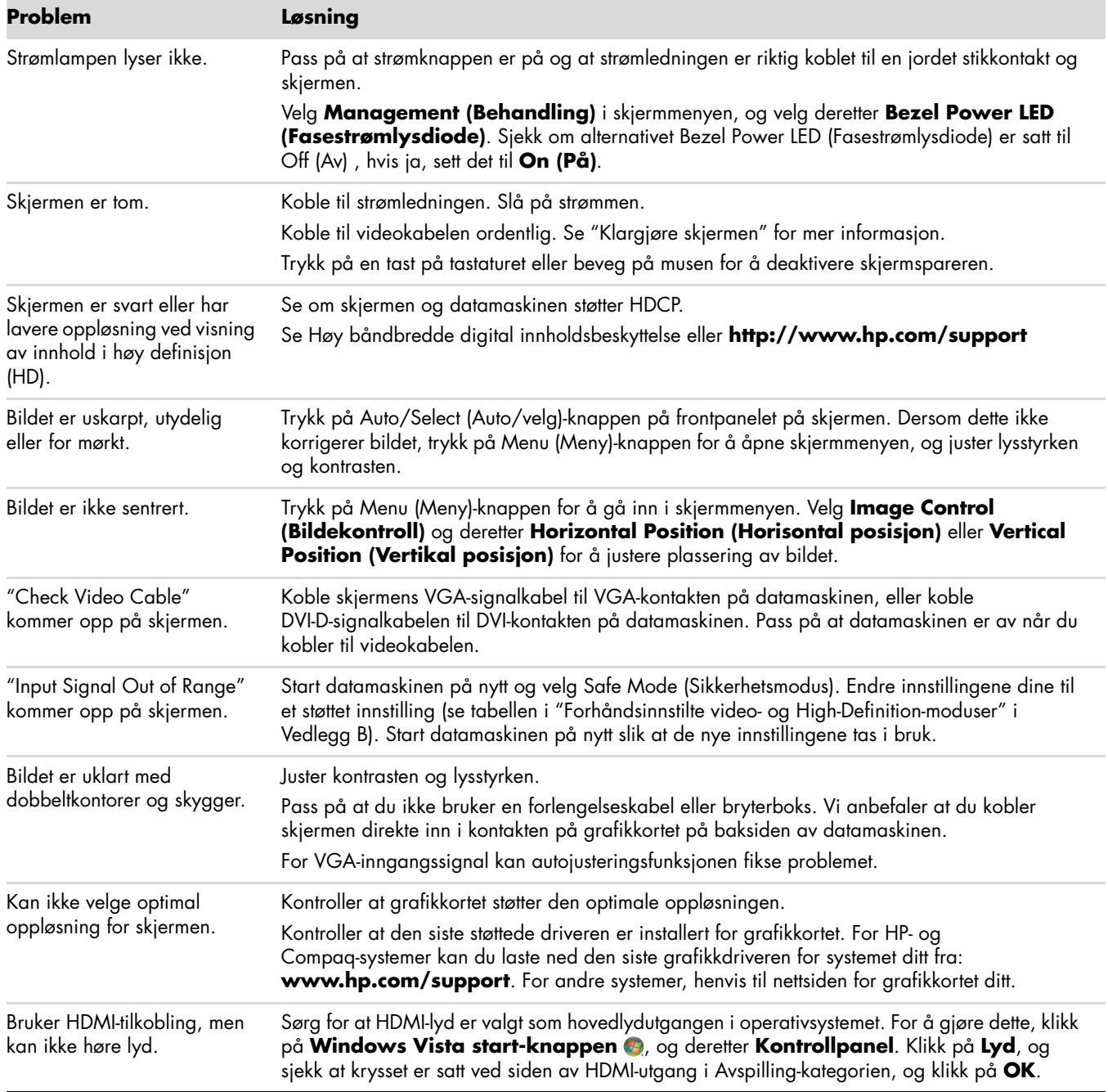

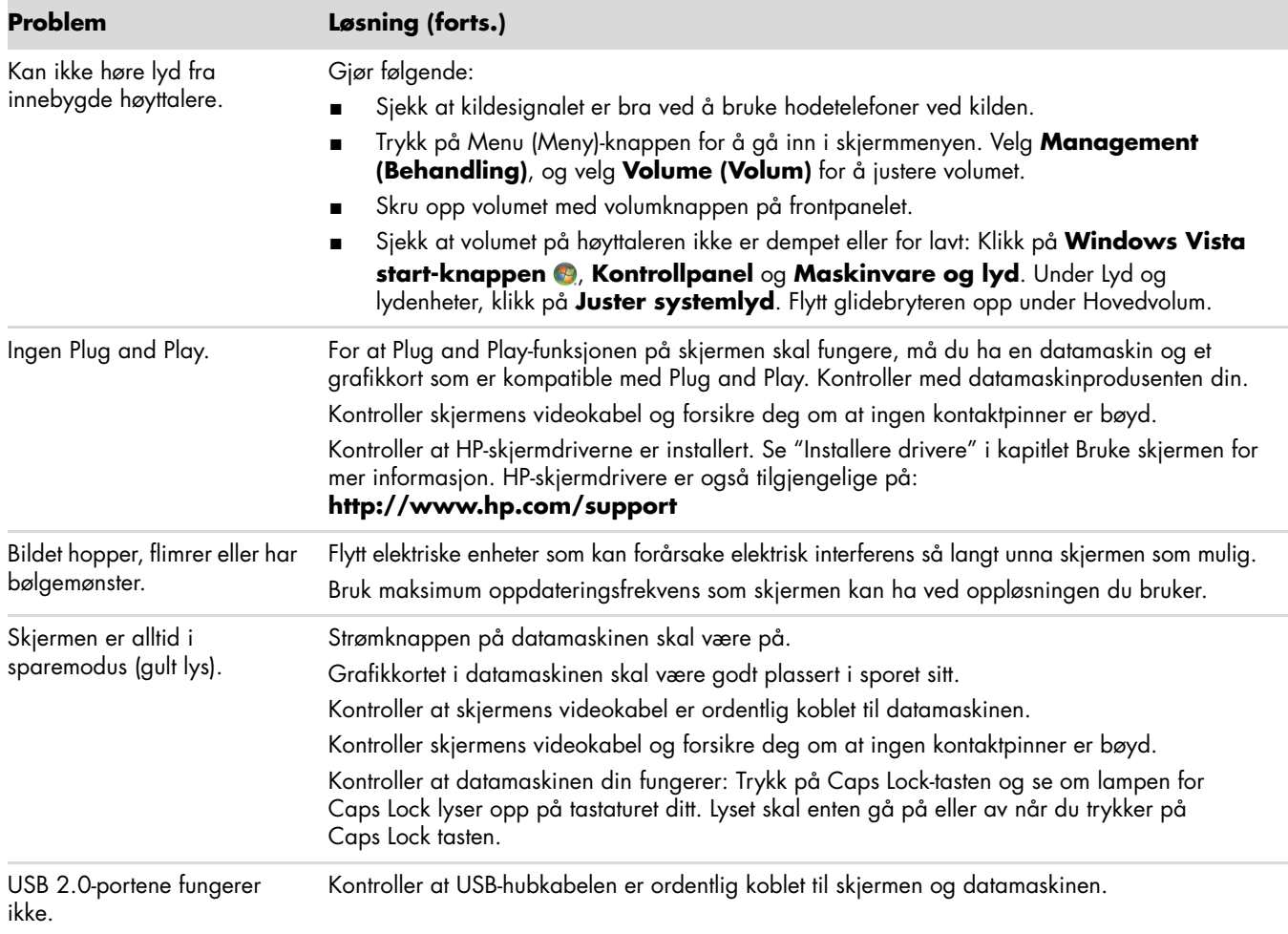

## <span id="page-32-0"></span>**Få støtte fra hp.com**

Før du kontakter kundeservice, går du til HP teknisk støtte: **<http://www.hp.com/support>** Velg land/region, og følg linkene til støttesiden for skjermen din.

## <span id="page-32-1"></span>**Før du ringer til Teknisk støtte**

Hvis du ikke kan løse et problem med bruk av feilsøkingstipsene i denne delen, kan det være nødvendig å ringe til teknisk brukerstøtte. For kontaktinformasjon for teknisk støtte, se den trykte dokumentasjonen som fulgte med skjermen. Ha følgende informasjon tilgjengelig når du ringer:

- Skjermens modellnummer (se etikett på baksiden av skjermen)
- Skjermens serienummer (se etikett på baksiden av skjermen eller i informasjonsmenyen på skjermen)
- Innkjøpsdato på kvittering
- Hvilke forhold problemet opptrådte under
- Mottatte feilmeldinger
- Maskinvarekonfigurasjon
- Navn og versjon på maskinvare og programvare du bruker

### <span id="page-32-2"></span>**Finne dataetiketten**

Dataetiketten på skjermen inneholder produktnummeret og serienummeret. Disse numrene kan være nødvendige når du kontakter HP om skjermmodellen din.

<span id="page-32-3"></span>Dataetiketten er plassert på baksiden av skjermen.

*Feilsøking*

# <span id="page-34-2"></span>**Tekniske spesifikasjoner**

<span id="page-34-0"></span>Alle spesifikasjoner representerer de vanlige spesifikasjonene fra HPs produsenter. Faktisk ytelse kan være enten høyere eller lavere.

## <span id="page-34-1"></span>**HP LCD-skjermer**

Overflatebehandling: Reflekspolarisator med hardt belegg Inndataterminaler:

- VGA-kontakt (utvalgte modeller)
- DVI-D-kontakt, 24-pinners D-type (utvalgte modeller)
- HDMI-kontakt (utvalgte modeller)

#### **Spesifikasjoner**

#### *modell 1859m*

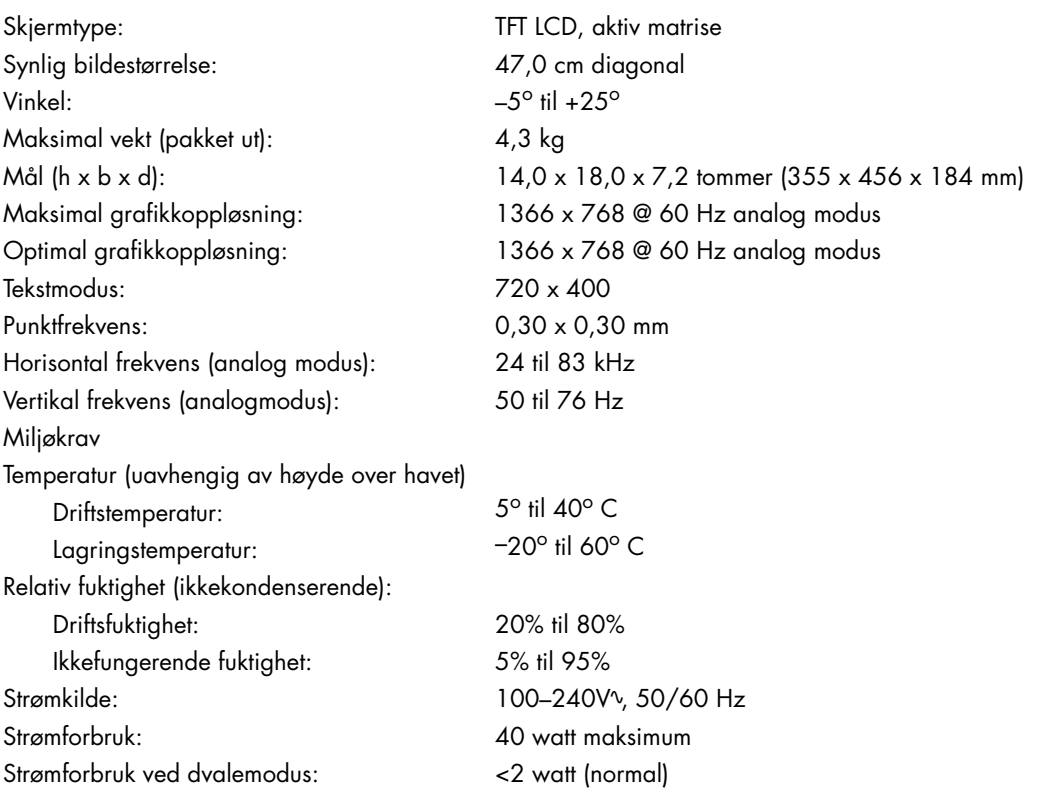

### **Spesifikasjoner (forts.)**

*modell 2009m/v/f*

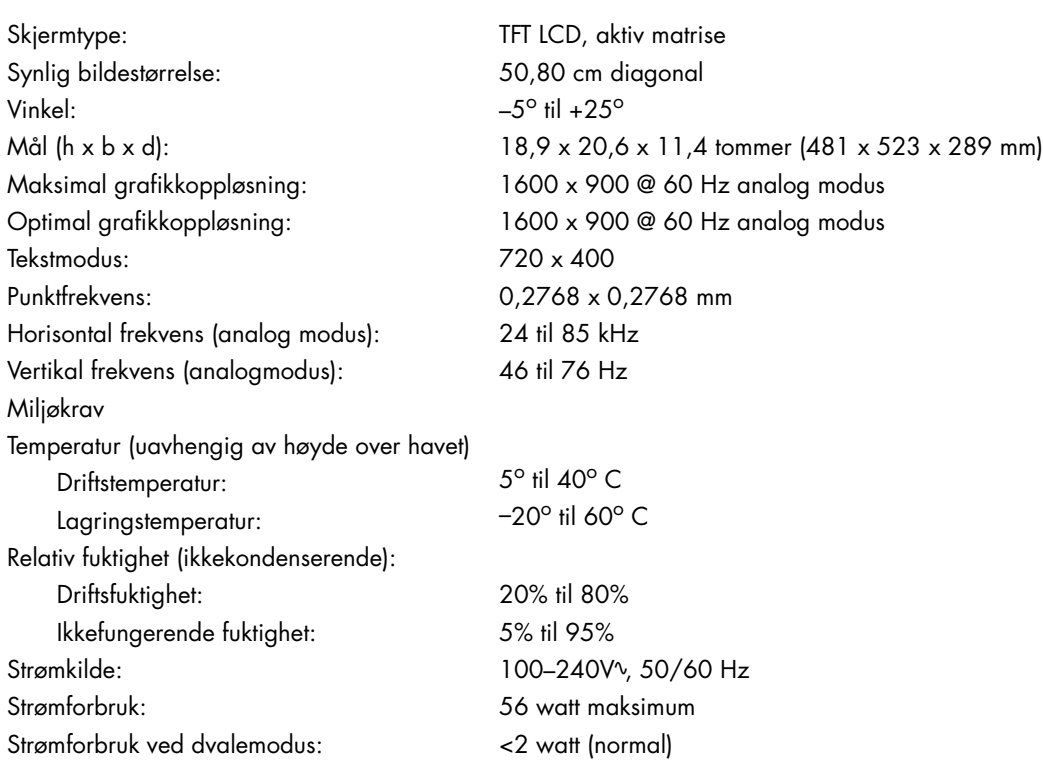

#### *modell 2159m/v*

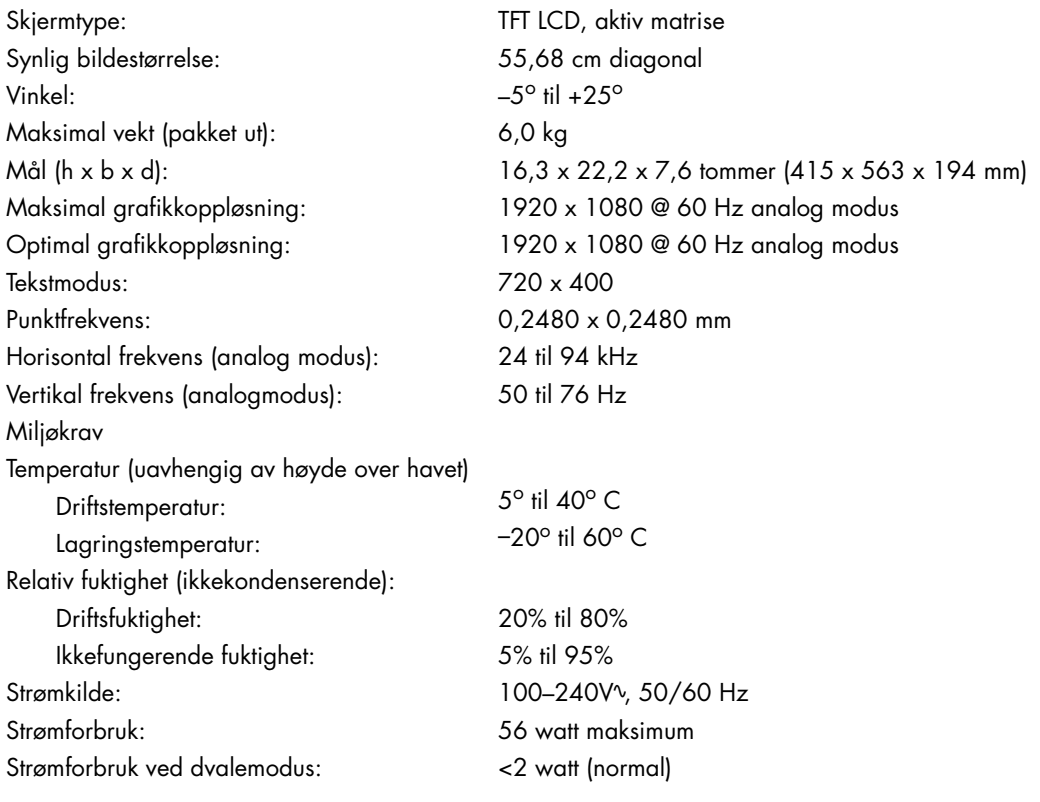

### **Spesifikasjoner (forts.)**

#### *modell 2309m/v*

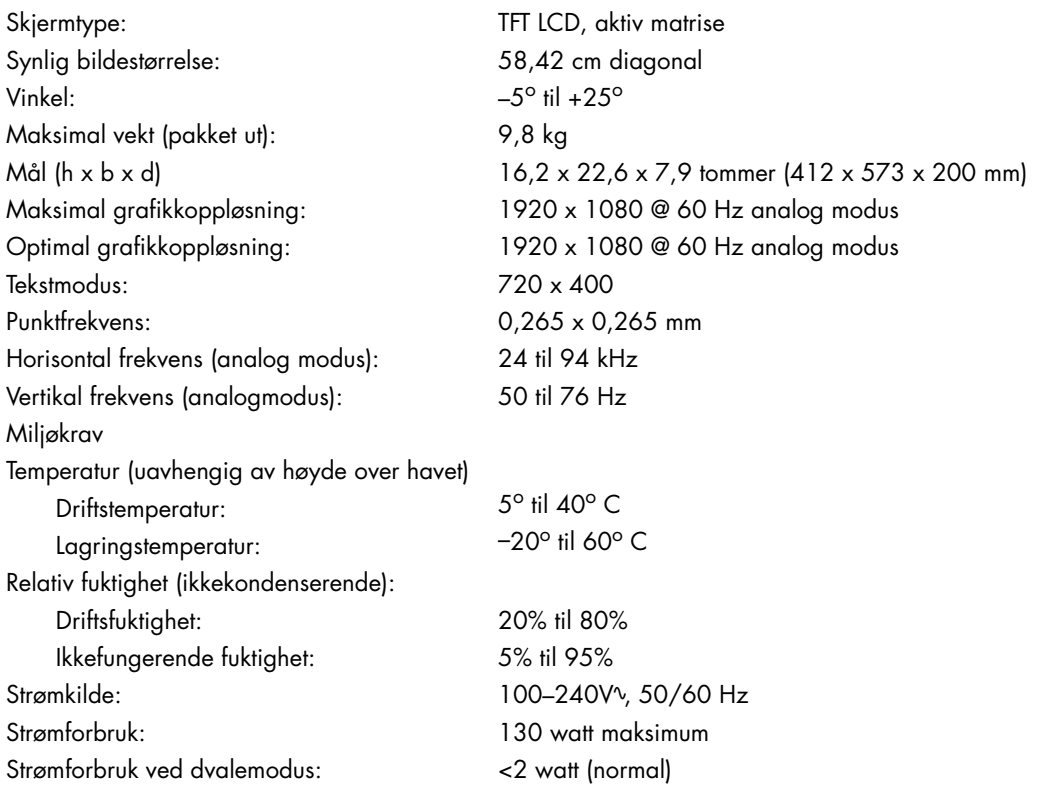

# <span id="page-37-1"></span><span id="page-37-0"></span>**Forhåndsinnstilte video- og High-Definition-moduser**

Skjermen har funksjonalitet for automatisk gjenkjenning av mange forhåndsinnstilte skjermmoduser som vises med riktig størrelse og sentrert på skjermen.

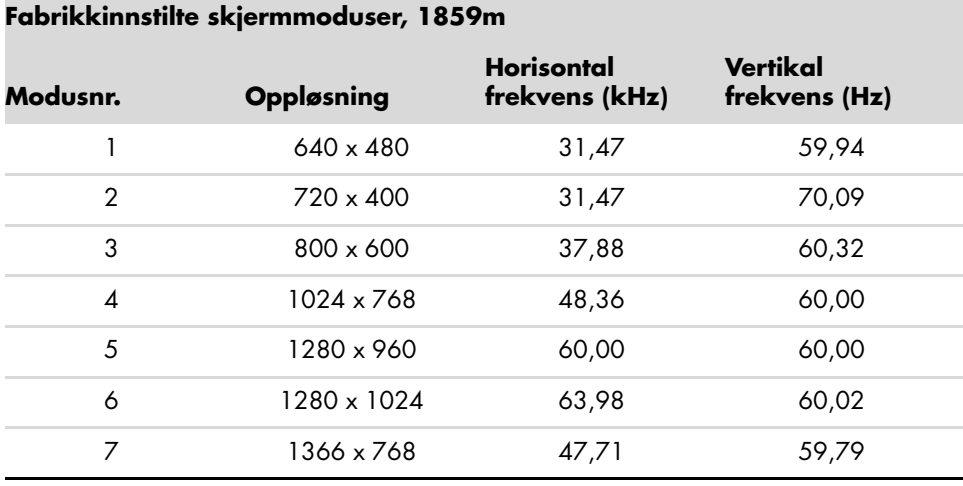

#### **Fabrikkinnstilte skjermmoduser, 2 009m/v/f**

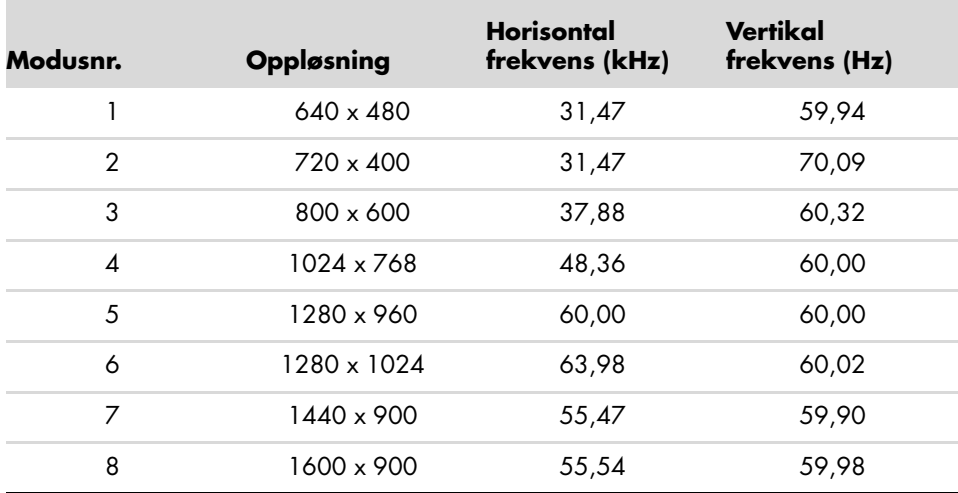

#### **Fabrikkinnstilte skjermmoduser, 2 159m/v og 2309 m/v**

![](_page_37_Picture_161.jpeg)

![](_page_38_Picture_66.jpeg)

#### **Høydefinisjonsvideoformater**

# <span id="page-39-0"></span>**Kvaliteten på LCD-skjermen og pikselpraksis**

HP LCD-skjerm bruker høypresisjonsteknologi og er produsert i henhold til høye standarder for å sikre problemfri ytelse. Likevel kan skjermen ha skjønnhetsfeil i form av små lyse eller mørke flekker. Dette er vanlig på alle LCD-skjermer i produkter fra alle leverandører, og gjelder ikke spesielt for HP LCD-skjerm. Disse skjønnhetsfeilene skyldes én eller flere defekte piksler eller delpiksler.

- En piksel består av én rød, én grønn og én blå delpiksel.
- En hel piksel som er defekt er alltid på (en lys flekk på en mørk bakgrunn), eller den er alltid av (en mørk flekk på en lys bakgrunn). Den første er tydeligst.
- En defekt delpiksel (et defekt punkt) er mindre og ikke så synlig som en hel defekt piksel, og er bare synlig på bestemte bakgrunner.

For å finne defekte piksler må du se på skjermen ved vanlige driftsforhold og i normal driftsmodus med en støttet oppløsning og oppdateringsfrekvens, fra en avstand på circa 50 cm.

Vi forventer at bransjen hele tiden vil fortsette å forbedre evnen til å produsere skjermer med færre skjønnhetsfeil, og vi vil justere retningslinjene etter hvert som forbedringene skjer.

For mer informasjon om din HP LCD-skjerm kan du se på HP nettsider på adressen: **<http://www.hp.com/support>**

## <span id="page-39-1"></span>**Krav for strømledning**

Strømforsyningen i skjermen bruker ALS (Automatisk linjebytting). Denne funksjonen gjør det mulig å bruke skjermen ved spenninger mellom 100-240Vv, 50/60Hz, 1,5A.

Strømledningene (bøyelig ledning eller vegguttak) som følger med skjermen, tilfredsstiller kravene til bruk i landet/regionen der produktet ble kjøpt.

Hvis du trenger en strømledning for et annet land/en annen region, bør du kjøpe en strømledning som er godkjent for bruk i det aktuelle landet/den aktuelle regionen.

Strømledningen må være godkjent for produktet og for spennings- og strømstyrkenivået som er merket på produktet. Spenningen og effekten for ledningen må være større enn spenningen og effekten som er merket på produktet. Hvis du har spørsmål om hvilken type ledning du bør bruke, kan du ta kontakt med en tjenesteleverandør som er godkjent av HP.

<span id="page-39-2"></span>En strømledning skal legges slik at den ikke tråkkes på eller kommer i klem av gjenstander som blir lagt over eller inntil den. Vær spesielt forsiktig med støpselet, stikkontakten og punktet der ledningen kommer ut av produktet.

# **Merknader for godkjenningsinstanser**

# <span id="page-40-5"></span><span id="page-40-1"></span><span id="page-40-0"></span>**Erklæring fra Federal Communications Commission**

Dette utstyret har bestått tester for samsvar med grensene som er angitt for digitalt utstyr av klasse B i henhold til Part 15 i FCC regelverket. Disse grensene er utformet for å gi fornuftig beskyttelse mot skadelige forstyrrelser ved installasjon i et hjem. Dette utstyret genererer, bruker og kan utstråle radiofrekvensenergi, og hvis det ikke installeres og brukes i samsvar med anvisningene, kan det føre til skadelige forstyrrelser for radiokommunikasjon. Det er imidlertid ingen garanti for at forstyrrelser ikke vil skje i en bestemt installasjon. Hvis dette utstyret forårsaker skadelige forstyrrelse for radio- eller fjernsynsmottak, noe man kan finne ut ved å slå det av og på, oppfordres brukeren til å prøve å rette opp forstyrrelsene ved å følge en eller flere av anvisningene nedenfor:

- Still inn mottakerantennen på nytt eller flytt den.
- Øk avstanden mellom utstyret og mottakeren.
- Koble utstyret til et strømuttak på en annen krets enn den mottakeren er koblet til.
- Kontakt forhandleren eller en kvalifisert radio- eller TV-tekniker.

### <span id="page-40-2"></span>**Endringer**

FCC krever at brukeren informeres om at eventuelle endringer som gjøres på dette utstyret, og som ikke er uttrykkelig godkjent av Hewlett-Packard Company, kan frata brukeren retten til å bruke utstyret.

### <span id="page-40-3"></span>**Kabler**

Tilkoblinger til denne enheten må gjøres med skjermede kabler med RFI/EMI-kontakthylser for å sikre overholdelse av FCCs regler og forskrifter.

## <span id="page-40-4"></span>**Samsvarserklæring for produkter merket med FCC-logo (Bare USA)**

Denne enheten er i samsvar med Part 15 i FCC-reglene. Følgende to betingelser gjelder for bruken av den: (1) denne innretningen må ikke forårsake skadelig interferens, og (2) denne innretningen må akseptere enhver interferens den mottar, også interferens som kan forårsake uønsket funksjon.

Har du spørsmål om ditt produkt, ta kontakt med:

Hewlett-Packard Company P. O. Box 692000, Mail Stop 530113 Houston, Texas 77269-2000 *Eller* Ring: 1-800-474-6836

Har du spørsmål om denne FCC-erklæringen, ta kontakt med:

Hewlett-Packard Company P. O. Box 692000, Mail Stop 510101 Houston, Texas 77269-2000 *Eller* Ring: 1-281-514-3333

For å identifisere dette produktet viser du til dele-, serie- eller modellnummeret på produktet.

# <span id="page-41-0"></span>**Avfallshåndtering**

Dette HP-produktet inneholder kvikksølv i lysrøret i LCD-skjermen som kan kreve spesiell avfallshåndtering:

Avfallshåndteringen av dette materialet kan bli regulert på grunn av miljømessige hensyn. For informasjon om avfallshåndtering og resirkulering, ta kontakt med lokale myndigheter eller Electronic Industries Alliance (EIA) (http://www.eiae.org).

# <span id="page-41-1"></span>**Kjemiske Stoffer**

HP legger vekt på å formidle informasjon til våre kunder om kjemiske stoffer i våre produkter i samsvar med juridiske krav som f.eks. REACH (Regulation EC No 1907/2006 of the European Parliament and the Council). En kjemisk informasjonsrapport finner du under: **http://www.hp.com/go/reach**

## <span id="page-41-2"></span>**Kanadisk merknad**

Dette digitale apparatet i klasse B er i samsvar med kanadisk Interference-Causing Equipment Regulations.

## <span id="page-41-3"></span>**Avis Canadien**

Cet appareil numérique de la classe B respecte toutes les exigences du Règlement sur le matériel brouilleur du Canada.

## <span id="page-41-4"></span>**Europeisk merknad**

Dette produktet overholder følgende EU-direktiver:

- Lavspenningsdirektivet 2006/95/EØS
- EMC-direktivet 2004/108/EC

Overholdelse av disse direktivene medfører samsvar med følgende europeiske standarder som er listet opp i EU-samsvarserklæringen fra Hewlett-Packard for dette produktet eller denne produktfamilien.

Dette samsvaret er angitt av en av følgende samsvarsmerkinger på produktet:

![](_page_41_Picture_16.jpeg)

Hewlett-Packard GmbH, HQ-TRE, Herrenberger Straße 140, 71034 Böblingen, Tyskland

## <span id="page-42-0"></span>**Avfallshåndtering av utstyr i private husholdninger i EU.**

![](_page_42_Picture_2.jpeg)

Dette symbolet på produktet eller emballasjen angir at produktet ikke må kastes sammen med annet husholdningsavfall. Istedenfor er det ditt ansvar å kaste avfallsutstyret ved å levere det på et renovasjonsanlegg for resirkulering av elektrisk og elektronisk avfall. Denne separate leveringen og resirkuleringen av avfallet vil hjelpe for bevaringen av naturressurser, og sikrer at det blir resirkulert på en måte som beskytter menneskelig helse og miljøet. For mer informasjon om hvor du kan levere avfallet ditt for resirkulering, vennligst kontakt lokale myndigheter eller forhandleren der du kjøpte produktet.

## <span id="page-42-1"></span>**Japansk merknad**

この装置は、情報処理装置等電波障害自主規制協議会 (VCCI) の基準 に基づくクラスB情報技術装置です。この装置は、家庭環境で使用すること を目的としていますが、この装置がラジオやテレビジョン受信機に近接して 使用されると、受信障害を引き起こすことがあります。 取扱説明書に従って正しい取り扱いをして下さい。

## <span id="page-42-2"></span>**Merknad for Japan vedrørende strømkabel**

製品には、同梱された電源コードをお使い下さい。<br>同梱された電源コードは、他の製品では使用出来ません。

## <span id="page-42-3"></span>**Japansk materialinnholderklæring**

En japansk forskrift, definert av Specification JIS C 0950, 2005, påbyr at fabrikantene stiller erklæringer om innhold i materialet til rådighet for elektroniske produkter i enkelte kategorier som blir satt frem for salg etter 1. juli 2006. For å se JIS-C-0950 materialerklæringen for dette produktet, besøk **<www.hp.com/go/jisc0950>**

> 2005年、日本における製品含有表示方法、JISC0950が公示されました。 製造事業者は、2006年7月1日以降に販売される電気・電子機器の特定 化学物質の含有に付きまして情報提供を義務付けられました。製品の部材 表示に付きましては、<u>www.hp.com/go/jisc0950</u> を多照してください。

### <span id="page-42-4"></span>**Koreansk merknad**

![](_page_42_Picture_88.jpeg)

# <span id="page-43-0"></span>**EPA ENERGY STAR®-samsvar**

Skjermer som er merket med Energy Star-logoen® på emballasjen, overholder U.S. Environmental Protection Agencys ENERGY STAR®-retningslinjene for energieffektivitet.

Produkter merket med ENERGY STAR® er laget for å bruke mindre energi, hjelpe deg å spare penger på bruksgjenstander, og bevare miljøet.

ENERGY STAR® er et registrert varemerke eid av den amerikanske stat.

## <span id="page-43-1"></span>**HPs resirkuleringsprogram**

HP tilbyr returprogrammer for utrangert maskinvare fra HP og andre produsenter i flere forskjellige land/regioner.

Vilkårene og tilgjengeligheten for disse programmene varierer fra sted til sted på grunn av forskjellene i reguleringskrav og lokal etterspørsel. For informasjon om HPs resirkuleringsprogram, se HPs nettside på: **<http://www.hp.com/recycle>**

![](_page_43_Picture_8.jpeg)

### **The Table of Toxic and Hazardous Substances/Elements and their Content**

as required by China's Management Methods for Controlling Pollution by Electronic Information Products

| <b>Part Name</b>                       | <b>Toxic and Hazardous Substances and Elements</b> |                        |                 |                                                  |                                   |                                             |
|----------------------------------------|----------------------------------------------------|------------------------|-----------------|--------------------------------------------------|-----------------------------------|---------------------------------------------|
|                                        | Lead<br>(Pb)                                       | <b>Mercury</b><br>(Hg) | Cadmium<br>(Cd) | <b>Hexavalent</b><br><b>Chromium</b><br>(Cr(VI)) | Polybrominated<br>biphenyls (PBB) | Polybrominated<br>diphenyl ethers<br>(PBDE) |
| <b>Liquid Crystal Display</b><br>Panel | Χ                                                  |                        | O               |                                                  |                                   |                                             |
| Chassis/Other                          |                                                    | O                      |                 |                                                  | Ő                                 | Ő                                           |

O: Indicates that this toxic or hazardous substance contained in all of the homogeneous materials for this part is below the limit requirement in SJ/T11363-2006.

X: Indicates that this toxic or hazardous substance contained in at least one of the homogeneous materials used for this part is above the limit requirement in SJ/T11363-2006.

All parts named in this table with an "X" are in compliance with the European Union's RoHS Legislation – "Directive 2002/95/EC of the European Parliament and of the Council of 27 January 2003 on the restriction of the use of certain hazardous substances in electrical and electronic equipment".

Note: The referenced Environmental Protection Use Period Marking was determined according to normal operating use conditions of the product such as temperature and humidity.

#### 产品中有毒有害物质或元素的名称及含量 根据中国《电子信息产品污染控制管理办法》

![](_page_44_Picture_265.jpeg)

O: 表示该有毒有害物质在该部件所有均质材料中的含量均在SJ/T11363-2006 标准规定的限量要求以下。

X: 表示该有毒有害物质至少在该部件的某一均质材料中的含量超出SJ/T11363-2006 标准规定的限量要求。

#### 表中标有"X"的所有部件都符合欧盟 RoHS 法规 "欧洲议会和欧盟理事会 2003 年 1 月 27 日关于电子电器设备中限制使用某些有害物质的 2002/95/EC 号指令"

#### <span id="page-44-0"></span>注:环保使用期限的参考标识取决于产品正常工作的温度和湿度等条件

## <span id="page-46-0"></span>**B**

bruk av skjermen [4–1](#page-20-5) – [4–8](#page-27-3)

### **F**

feilsøking [A–1](#page-30-2) – [A–3](#page-32-3) frontpanel [4–3](#page-22-2) funksjoner [1–1](#page-6-3)

# **H**

HDCP (Høy båndbredde digital innholdsbeskyttelse) [3–7](#page-16-2)

# **I**

installasjon [3–1](#page-10-4) – [3–10](#page-19-2) installere [3–1](#page-10-5) – [3–10](#page-19-2)

## **J**

justering av svingleddet [3–10](#page-19-3) justeringer svingledd [3–10](#page-19-3) vinkel [3–9](#page-18-2)

### **K**

kabelhåndtering [3–9](#page-18-3) koble til HDMI [3–6](#page-15-2) lydkabel [3–7](#page-16-3) strømkabel [3–8](#page-17-1) USB-hubkabel [3–7](#page-16-4) VGA DVI-D [3–5](#page-14-3)

## **L**

lyd- og videokabler og adaptere [3–6](#page-15-3)

### **O**

overvåke tilstand Automatisk justering underveis [4–7](#page-26-2) Ikke noe inputsignal [4–7](#page-26-2) Input-signal utenfor området [4–7](#page-26-2) OSD-utlåsing [4–7](#page-26-2) Sjekk videokabelen [4–7](#page-26-2) Skjermen går inn i søvntilstand [4–7](#page-26-2)

### **P**

pakke opp [3–1](#page-10-6) parkering av tastatur [3–10](#page-19-4) Programvare- og verktøys-CD [4–2](#page-21-1) – [4–6](#page-25-0)

## **R**

reguleringsnotiser [C–1](#page-40-5) – [C–5](#page-44-0) rengjøre [2–2](#page-9-2)

## **S**

Sende skjermen [5–1](#page-28-2) sikkerhet forholdsregler [2–1](#page-8-3) retningslinjer [2–1](#page-8-4) skjermoppsett [3–1](#page-10-4) – [3–10](#page-19-2) sokkel montere [3–2](#page-11-1) spesifikasjoner [B–1](#page-34-2) – [B–6](#page-39-2) strømkabel koble til [3–8](#page-17-1) strømsparer [4–8](#page-27-4)

### **T**

tekniske spesifikasjoner [B–1](#page-34-2) – [B–6](#page-39-2)

## **V**

vedlikehold rengjøre [2–2](#page-9-2) retningslinjer [2–2](#page-9-3) veggmontering [3–2](#page-11-2) video- og lydkabler og adaptere [3–6](#page-15-3) videoinputkontakter velge [4–7](#page-26-3) vinkeljustering [3–9](#page-18-2)

Part number: 507981-091